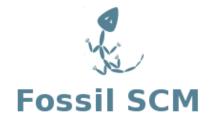

# Fossil Version Control A Users Guide

Jim Schimpf

#### 2010 Pandora Products.

Document number: PAN-20100424

This work is licensed under the Creative Commons Attribution-Share Alike 3.0 United States License. To view a copy of this license, visit <a href="http://creativecommons.org/licenses/by-sa/3.0/us/">http://creativecommons.org/licenses/by-sa/3.0/us/</a> or send a letter to Creative Commons, 171 Second Street, Suite 300, San Francisco, California, 94105, USA.

Pandora Products 215 Uschak Road Derry, PA 15627 United States of America

Phone: 724.539.1276 Fax: 724.539.1276

Web: http://www.fossil-scm.org/schimpf-book/index

Email: jim.schimpf@gmail.com

#### This version:

Revision Number: 2.0

Date: November 29, 2012

# **Contents**

| 1. | Sou  | rce Control & Why you need it                         | 1  |
|----|------|-------------------------------------------------------|----|
|    | 1.1. | What is Source Control?                               | 1  |
|    | 1.2. | Why version the files in your project?                | 2  |
|    |      | 1.2.1. How to get it                                  | 2  |
|    | 1.3. | Source control description                            | 2  |
|    |      | 1.3.1. Check out systems                              | 2  |
|    |      | 1.3.2. Merge systems                                  | 3  |
|    |      | 1.3.3. Distributed systems                            | 3  |
|    |      | 1.3.4. Common Terms                                   | 3  |
| 2. | Sing | gle Users                                             | 5  |
|    | 2.1. | Introduction                                          | 5  |
|    | 2.2. | Creating a repository                                 | 5  |
|    |      | 2.2.1. Introduction                                   | 5  |
|    |      | 2.2.2. Create Repository                              | 6  |
|    |      | 2.2.3. Connect Repository                             | 6  |
|    |      | 2.2.4. Add and Initial Commit                         | 7  |
|    |      | 2.2.5. Fossil start up summary                        | 7  |
|    | 2.3. | Set Up User interface                                 | 8  |
|    |      | 2.3.1. User interface summary                         | 11 |
|    | 2.4. | Update Repository                                     | 11 |
|    |      | 2.4.1. Update Summary                                 | 13 |
|    | 2.5. | Tickets                                               | 14 |
|    |      | 2.5.1. Ticket Summary                                 | 18 |
|    | 2.6. | Wiki Use                                              | 19 |
|    |      | 2.6.1. Wiki Summary                                   | 23 |
| 3. | Mult | tiple Users                                           | 25 |
|    |      | Introduction                                          | 25 |
|    | 3.2. | Setup                                                 | 25 |
|    |      | 3.2.1. Server Setup                                   | 25 |
|    |      | 3.2.1.0.1. Self hosted                                | 25 |
|    |      | 3.2.1.0.2. Server hosted                              | 26 |
|    |      | 3.2.1.0.3. CGI Script for hosted server               | 26 |
|    |      | 3.2.2. The test (either self hosted or server hosted) | 27 |
|    | 3 3  | User Accounts                                         | 28 |

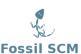

|    | 3.4. | Multipl | e User Operation                      | ) |
|----|------|---------|---------------------------------------|---|
|    |      | 3.4.1.  | Cloning                               | ) |
|    |      | 3.4.2.  | Keeping in sync                       | 1 |
|    |      | 3.4.3.  | Complications                         | 2 |
|    |      | 3.4.4.  | Fixing the Update file                | 1 |
|    |      | 3.4.5.  | Fixing the Merge file                 | 5 |
|    |      |         |                                       |   |
| 4. | _    |         | anches 39                             |   |
|    |      |         | ction                                 |   |
|    | 4.2. |         | Branch & Merge                        |   |
|    |      | 4.2.1.  | Marilyn's Actions                     |   |
|    |      | 4.2.2.  | Jim's Actions                         |   |
|    |      | 4.2.3.  | Fixing the fork                       |   |
|    |      | 4.2.4.  | Commands used                         | 3 |
|    | 4.3. | Merge   | without fork                          | 1 |
|    |      | 4.3.1.  | Check in attempt                      | 1 |
|    |      | 4.3.2.  | Update                                | 1 |
|    |      | 4.3.3.  | Commands used                         | 5 |
|    | 4.4. | Branch  | ing                                   | 5 |
|    |      | 4.4.1.  | Introduction                          | 5 |
|    |      | 4.4.2.  | Branch the repository                 | 5 |
|    |      | 4.4.3.  | Color Setup                           | 3 |
|    |      | 4.4.4.  | Check out the branches                | ) |
|    |      | 4.4.5.  | Correcting errors (in both)           | ) |
|    |      | 4.4.6.  | Commands used                         |   |
|    |      |         |                                       |   |
| 5. | Fos  | sil Com | imands 53                             | } |
|    | 5.1. | Introdu | ction                                 | 3 |
|    | 5.2. | Basic C | Commands                              | 3 |
|    |      | 5.2.1.  | help                                  | 3 |
|    |      | 5.2.2.  | add                                   | 1 |
|    |      | 5.2.3.  | rm or del                             | 1 |
|    |      | 5.2.4.  | rename or mv                          | 5 |
|    |      | 5.2.5.  | status                                | 5 |
|    |      | 5.2.6.  | changes                               | 5 |
|    |      | 5.2.7.  | extra                                 | 5 |
|    |      | 5.2.8.  | revert                                | 7 |
|    |      | 5.2.9.  | update                                | 7 |
|    |      | 5.2.10. | checkout or co                        | 3 |
|    |      | 5.2.11. |                                       |   |
|    |      |         | diff                                  |   |
|    |      |         | gdiff                                 |   |
|    |      |         | ui                                    |   |
|    |      |         | server                                |   |
|    |      |         | commit or ci                          |   |
|    |      |         | · · · · · · · · · · · · · · · · · · · |   |

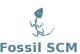

| 5.3. |                              | nance commands                                                                                                    |
|------|------------------------------|----------------------------------------------------------------------------------------------------|
|      | 5.3.1.                       | new                                                                                                    |
|      | 5.3.2.                       | clone                                                                                                    |
|      | 5.3.3.                       | open                                                                                                    |
|      | 5.3.4.                       | close                                                                                                    |
|      | 5.3.5.                       | version                                                                                                    |
|      | 5.3.6.                       | rebuild                                                                                                    |
|      | 5.3.7.                       | all                                                                                                    |
|      | 5.3.8.                       | push                                                                                                    |
|      | 5.3.9.                       | pull                                                                                                    |
|      | 5.3.10.                      | sync                                                                                                    |
|      | 5.3.11.                      | clean                                                                                                    |
|      | 5.3.12.                      | branch                                                                                                    |
|      | 5.3.13.                      | merge                                                                                                    |
|      | 5.3.14.                      | tag                                                                                                    |
|      | 5.3.15.                      | settings                                                                                                    |
| 5.4. | Miscell                      | laneous                                                                                                    |
|      | 5.4.1.                       | zip                                                                                                    |
|      | 5.4.2.                       | user                                                                                                    |
|      | 5.4.3.                       | finfo                                                                                                    |
|      | 5.4.4.                       | timeline                                                                                                    |
|      | 5.4.5.                       | wiki                                                                                                    |
| 5.5. | Advanc                       | ced                                                                                                    |
|      | 5.5.1.                       | scrub                                                                                                    |
|      | 5.5.2.                       | search                                                                                                    |
|      | 5.5.3.                       | sha1sum                                                                                                    |
|      | 5.5.4.                       | rstats                                                                                                    |
|      | 5.5.5.                       | configuration                                                                                                    |
|      | 5.5.6.                       | descendants                                                                                                    |
|      |                              |                                                                                                    |
| Foss | sil Cus                      | tomization - the TH Scripting language 79                                                                                                    |
| 6.1. | Introdu                      | ction to TH                                                                                                    |
|      | 6.1.1.                       | TH is a Tcl-like language                                                                                                    |
| 6.2. | The "H                       | fello, world" program                                                                                                    |
| 6.3. | TH stru                      | acture and syntax                                                                                                    |
|      | 6.3.1.                       | Datatypes                                                                                                    |
|      | 6.3.2.                       | Lists                                                                                                    |
|      | 6.3.3.                       | Commands                                                                                                    |
|      | 6.3.4.                       | Grouping & substitution                                                                                                    |
|      |                              | 6.3.4.1. Argument grouping                                                                                                    |
|      |                              | 6.3.4.2. Value substitutions                                                                                                    |
|      |                              | 6.3.4.3. Backslash escape substitution                                                                                                    |
|      |                              | 6.3.4.4. Variable substitution                                                                                                    |
|      |                              | 6.3.4.5. Command Substitution                                                                                                    |
|      | 5.5.<br>Fos:<br>6.1.<br>6.2. | 5.3.1. 5.3.2. 5.3.3. 5.3.4. 5.3.5. 5.3.6. 5.3.7. 5.3.8. 5.3.9. 5.3.10. 5.3.11. 5.3.12. 5.3.13. 5.3.14. 5.3.15. 5.4. Miscell 5.4.1. 5.4.2. 5.4.3. 5.4.5. 5.5. Advance 5.5.1. 5.5.2. 5.5.3. 5.5.4. 6.5.5.5. 6.1. Introduction of the "He of the "He |

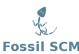

|    |      |          | 6.3.4.6. Argument grouping revisited          | 34 |
|----|------|----------|-----------------------------------------------|----|
|    |      | 6.3.5.   | Summary                                       | 34 |
|    |      |          | 6.3.5.1. Caveats                              | 35 |
|    | 6.4. | TH exp   | pressions                                     | 36 |
|    | 6.5. | TH var   | iables                                        | 38 |
|    |      | 6.5.1.   | Working with variables                        | 38 |
|    |      |          | 6.5.1.1. Scalar variables and array variables | 38 |
|    |      |          | 6.5.1.2. Variable scope                       | 39 |
|    | 6.6. | TH cor   | nmands, scripts and program flow              | 90 |
|    |      | 6.6.1.   | Commands revisited                            | 90 |
|    |      | 6.6.2.   | Scripts                                       | 90 |
|    |      | 6.6.3.   | Command result codes                          | 91 |
|    |      | 6.6.4.   | Flow control commands                         | 92 |
|    |      | 6.6.5.   | Creating user defined commands                | 93 |
|    |      | 6.6.6.   | Execution of user defined commands            | 94 |
|    |      | 6.6.7.   | Special commands                              | 94 |
|    | 6.7. | workin   | g with strings                                | 95 |
|    | 6.8. | workin   | g with lists                                  | 96 |
| 7. | Wha  | ıt's nex | t ?                                           | 9  |
| Α. | Doc  | ument    | Revision History 10                           | )7 |

# **Disclaimer**

Pandora Products has carefully checked the information in this document and believes it to be accurate. However, Pandora Products assumes no responsibility for any inaccuracies that this document may contain. In no event will Pandora Products be liable for direct, indirect, special, exemplary, incidental, or consequential damages resulting from any defect or omission in this document, even if advised of the possibility of such damages.

In the interest of product development, Pandora Products reserves the right to make improvements to the information in this document and the products that it describes at any time, without notice or obligation.

#### **Additional Contributors**

- Marilyn Noz Editor
- Wolfgang Stumvoll Fossil Merge use and Windows use
- Paul Ruizendaal TH 1 Scripting Language manual
- javalinBCD@gmail.com found bugs
- arnel\_legaspi@msn.com found bugs

# 1. Source Control & Why you need it

#### 1.1. What is Source Control?

A source control system is software that manages the files in a project. A project (like this book or a software application) usually has a number of files. These files in turn are managed by organizing them in directories and sub-directories. At any particular time this set of files in their present edited state make up a working copy of the project at the latest version. If other people are working the same project you would give them your current working copy to start with. As they find and fix problems, their working copy will become different from the one that you have (it will be in a different version). For you to be able to continue where they left off, you will need some mechanism to update your working copy of the files to the latest version available in the team. As soon as you have updated your files, this new version of the project goes through the same cycle again. Most likely the current version will be identified with a code, this is why books have editions and software has versions.

Software developers on large projects with multiple developers could see this cycle and realized they needed a tool to control the changes. With multiple developers sometimes the same file would be edited by two different people changing it in different ways and records of what got changed would be lost. It was hard to bring out a new release of the software and be sure that all the work of all team members to fix bugs and write enhancements were included.

A tool called Source Code Control System [6] was developed at Bell Labs in 1972 to track changes in files. It would remember each of the changes made to a file and store comments about why this was done. It also limited who could edit the file so conflicting edits would not be done. [5]

This was important but developers could see more was needed. They needed to be able to save the state of all the files in a project and give it a name (i.e., Release 3.14). As software projects mature you will have a released version of the software being used as well as bug reports written against it, while the next release of the software is being developed adding new features. The source control system would have to handle what are now called branches. One branch name for example "Version 1" is released but continues to have fixes added to create Version 1.1, 1.2, etc. At the same time you also have another branch which named "Version 2" with new features added under construction.

In 1986 the open source Concurrent Version Control system CVS [3] was developed. This system could label groups of files and allow multiple branches (i.e. versions) simultaneously. There have been many other systems developed since them some open source and some proprietary.

Fossil which was originally released in 2006 [4] is a easy to install version control system that also includes a trouble ticketing system (Figure 2.17 on page 16), a wiki (Figure 2.6 on page 19) and self hosted web server (Figure 2.5 on page 8).

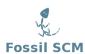

## 1.2. Why version the files in your project?

Why do you want to use a source control system? You won't be able to create files, delete files or, move files between directories at random. Making changes in your code becomes a check list of steps that must be followed carefully.

With all those hassles why do it? One of the most horrible feelings as a developer is the "It worked yesterday" syndrome. That is, you had code that worked just fine and now it doesn't. If you work on only one document, it is conceivable that you saved a copy under a different name (perhaps with a date) that you could go back to. But if you did not, you doubtlessly feel helpless at your inability to get back to working code. With a source control system and careful adherence to procedures you can just go back in time and get yesterday's code, or the code from one hour ago, or from last month. After you have don this, starting from known good code, you can figure out what happened.

Having a source control system also gives you the freedom to experiment, "let's try that radical new technique", and if it doesn't work it's easy to just go back to the previous state.

The rest of this book is a user manual for the Fossil version control system that does code management and much much more. It runs on multiple OS's and is free and open source software (FOSS). It is simple to install as it has only one executable and the repositories it creates are a single file that is easy to back up and are usually only 50% the size of the original source.

## 1.2.1. How to get it

If this has interested you then you can get a copy of the Fossil executable here <a href="http://www.fossil-scm.org/download.html">http://www.fossil-scm.org/download.html</a>. There are Linux, Mac, and Windows executable links on this page. The source code is also available if you want or need to compile yourself. This web site, containing this PDF and the code behind the PDF, is self-hosted by Fossil (see Section 3 on page 25).

# 1.3. Source control description

This next section is useful if you have not used source control systems before. I will define some of the vocabulary and explain the basic ideas of source control.

#### 1.3.1. Check out systems

When describing the grandaddy of source control systems, like SCCS I said it managed the changes for a single file and also prevented multiple people from working on the same file at the same time. This is representative of a whole class of source control systems. In these you have the idea of "checking-out" a file so you can edit it. At the same time while other people using the system can see who is working on the file they are prevented from touching it. They can get a read-only copy so they can say build software but only the "owner" can edit it. When done editing the "owner" checks

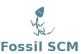

it back in then anyone else could work on on it. At the same time the system has recorded who had it and the changes made to it.

This system works well in small groups with real time communication. A common problem is that a file is checked out by some one else and **you** have to make a change in it. In a small group setting, just a shout over the cube wall will solve the problem.

#### 1.3.2. Merge systems

In systems represented by CVS or Subversion the barrier is not getting a file to work on but putting it back under version control. In these systems you pull the source code files to a working directory in your area. Then you edit these files making necessary changes. When done you commit or check them back into the repository. At this point they are back under version control and the system knows the changes from the last version to this version.

This gets around the problem mentioned above when others are blocked from working on a file. You now have the opposite problem in that more than one person can edit the same file and make changes. This is handled by the check-in process. There only one person at a time may check in a file. That being the case the system checks the file and if there are changes in repository file that are NOT in the one to be checked in stops the check in process. The system will ask if the user wants to merge these changes into his copy. Once that is done the new version of the file can be checked in.

This type of system is used on large projects like the Linux kernel or other systems where you have a large number of geographically distributed contributors.

## 1.3.3. Distributed systems

The representatives of two major systems we have described thus far are centralized. That is there is only one repository on a single server. When you get a copy of the files or check in files it all goes to just one place. These work and can support many, many users. A distributed system is an extension of this where it allows the repositories to be duplicated and has mechanisms to synchronize them.

With a single server users of the repository must be able to connect to it to get updates and for check ins of new code. If you are not connected to the server you are stuck and cannot continue working. Distributed systems allow you to have your own copy of the repository then continue working and when back in communication synchronize with the server. This is very useful where people take their work home and cannot access the company network. Each person can have a copy of the repository and continue working and re-sync upon return to the office.

#### 1.3.4. Common Terms

The following is a list of terms I will use when talking about version control or Fossil.

**Repository** This is the store when the version controlled files are kept. It will be managed by a source control system

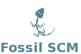

**SCS** Source control system, this is software that manages a group of files keeping track of changes and allowing multiple users to modify them in a controlled fashion

**Commit** In Fossil to store the current set of new and changed files into the repository.

**Trunk** The main line of code descent in a Fossil repository.

**Branch** A user defined split in the files served by an SCS. This allow multiple work points on the same repository. Older branches (versions) might have bug fixes applied and newer branches (versions) can have new features added.

**Fork** In Fossil an involuntary split in the code path, occurs when a file in the repository has changes not in a file to be committed.

# 2. Single Users

#### 2.1. Introduction

If you have read this far and are at least persuaded to try, you will want to put one of your projects under software control using Fossil. This chapter is set up to lead you through that task and show you how to adapt your development to using this tool. The assumption is made in this section that you will be the only person using the repository, you are the designer, developer, and maintainer of this project. After you are comfortable using the tool, the next section will show how you use it when you have multiple people working on a project.

# 2.2. Creating a repository

#### 2.2.1. Introduction

In the spirit of "eating one's own dog food" we will use this book as the project we are going to manage with Fossil. The book is a directory of text files (we are writing it using LyX [2]) and my working area looks like this:

```
FOSSIL/

This directory holds all my Fossil repositories

FossilBook/

outline.txt - Book design
fossilbook.lyx - The book
Layout

fossil.png - The Fossil logo (image on title page)

Research

fossilbib.bib - Working bibliography
History

CVC-grune.pdf - Historical paper about CVS

RCS-A System for Version Control.webloc - RCS bookmark
SCCS-Slideshow.pdf - Historical paper about SCCS
VCSHistory -pysync ... webloc - History of version control
```

This took just an hour or so to start preliminary research and build the framework. Since that's about all I'm going to do today I want to build a repository and put all this stuff under Fossil control.

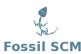

#### 2.2.2. Create Repository

I have a directory called FOSSIL in which I keep all my repositories, Fossil doesn't care but it helps me to keep them all in one place so I can back them up. First I need to create a new repository for the book. This is done using the command line after I move into the Fossil book directory.

```
[Pandora-2:jschimpf/Public/FossilBook] jim% fossil new ../FOSSIL/FossilBook.fossil project-id: 2b0d35831c1a5b315d74c4fd8d532b100b822ad7 server-id: 0149388e5a3109a867332dd8439ac7b454f3f9dd admin-user: jim (initial password is "ec3773")
```

Figure 2.1.: Create Repository

I create my repositories with the extension .fossil, this will be useful later with the server command (See Figure 5.16 on page 61). When the create happened it assigned an initial password with an admin user of "jim" (i.e., me).

## 2.2.3. Connect Repository

The repository is created but is empty and has no connection to the book directory. The next step is to open the repository to the book directory with the **open** command.

```
[Pandora-2:jschimpf/Public/FossilBook] jim% fossil open ../FOSSIL/FossilBook.fossil
[Pandora-2:jschimpf/Public/FossilBook] jim% fossil status
repository: /Users/jschimpf/Public/FOSSIL/FossilBook.fossil
local-root: /Users/jschimpf/Public/FossilBook/
server-code: 0149388e5a3109a867332dd8439ac7b454f3f9dd
checkout: 279dfecd3f0322f236a92a9a8f3c96acf327d8c1 2010-04-25 12:40:39 UTC
tags: trunk
[Pandora-2:jschimpf/Public/FossilBook] jim% fossil extra
Layout/fossil.png
Research/History/CVS-grune.pdf
Research/History/CVS-a System for Version Control.webloc
Research/History/SCCS-Slideshow.pdf
Research/History/VCSHistory - pysync - ....webloc
Research/fossilbib.bib
fossilbook.lyx
outline.txt
```

Figure 2.2.: Open Repository & Check

The **open** command seemingly did nothing but checking with the **status** command shows the repository, the directory it's linked to and that we are hooked to the trunk of the store.

The **extra** command shows all the files in the directory that are NOT under control of Fossil. In this case that's all of them since we have not checked in anything.

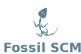

#### 2.2.4. Add and Initial Commit

I must now add all the relevant files into the repository with the **add** command. The Fossil add is recursive so if I add the top level files it will automatically recurse into the subdirectories like Layout and Research and get those files too. Before you do an add it pays to tidy up your directory so you don't accidentally add a bunch of transient files (like object files from a compile). It's easy to remove them later but a little tidying before hand can save you some work.

```
[Pandora-2:jschimpf/Public/FossilBook] jim% fossil add .

ADDED Layout/fossil.png

ADDED Research/History/CVS-grune.pdf

ADDED Research/History/RCS--A System for Version Control.webloc

ADDED Research/History/SCCS-Slideshow.pdf

ADDED Research/History/VCSHistory - pysync ....webloc

ADDED Research/fossilbib.bib

fossil: cannot add _FOSSIL_

ADDED fossilbook.lyx

ADDED outline.txt
```

Figure 2.3.: Initial file add

I simply told fossil to do an add of the current directory (.) so it got all those files and all the files in the subdirectory. Note the \_FOSSIL\_ that it didn't add. This is the tag file that fossil keeps in a directory so it knows what repository it belongs to. Fossil won't add this file since it manages it, but everything else is fair game.

One final thing before I can quit for the day, these files have been added or rather they will be added to the repository when I commit it. That must be done and then we can relax and let Fossil manage things.

```
[Pandora-2:jschimpf/Public/FossilBook] jim% fossil commit -m "Initial Commit" New_Version: 8fa070818679e1744374bc5302a621490276d739
```

Figure 2.4.: Initial Commit

I added a comment on the commit and it's a good idea to always do this. When later we see the timeline of the commits you will have notes to tell you what was done.

#### 2.2.5. Fossil start up summary

- fossil new <name> Creates a new fossil repository
- **fossil open <repository>** While in a source directory connects this directory to the fossil repository
- **fossil add** . Will add (recursively) all the files in the current directory and all subdirectories to the repository

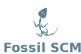

- **fossil addremove** Will (recursively) add any files that have been added in the current working directory and delete any files that have been deleted in the current working directory.
- fossil commit -m "Initial Commit" Will put all the currently added files into the repository.

## 2.3. Set Up User interface

One of the surprising features of Fossil is the webserver. This allows it to have a GUI type user interface with no operating system specific code, the GUI is the web browser supplied by your OS. In the previous steps I checked my project in to a Fossil repository, next I have to prep the web interface for production use.

**NOTE** The Fossil web server uses port 8080 instead of the standard port 80 for all HTTP access. When run it will automatically start your Web browser and open the repository home page. Unfortunately my book work is done on a machine that already has Apache running on port 8080 so I will be using port 8081. I will always have to add an extra parameter on the UI command line to do this.

[Pandora-2:jschimpf/Public/FossilBook] jim% fossil ui -port 8081

Figure 2.5.: Starting Webserver

**NOTE:** Newer versions of Fossil automatically find an open port and will give a message on the command line telling you what port number is used. You can still use the -port option if you want to control the port #.

This shows how it's started, as you can see I have picked port 8081 since I am locked out of port 8080. When I do this my browser starts and I am presented with the following home page.

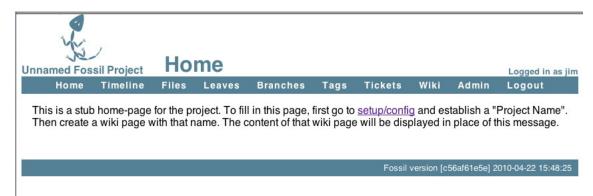

Figure 2.6.: Initial webserver page

Following the advice on the page I go to **setup/config**. I am going to do the minimum setup that you should do on all projects. As you get familiar with Fossil you will probably have many more things that you will customize for your taste but what follows are the only things you HAVE to do.

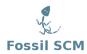

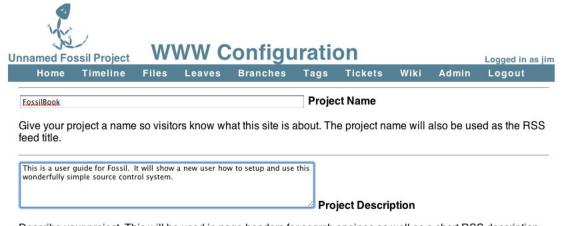

Describe your project. This will be used in page headers for search engines as well as a short RSS description.

Figure 2.7.: Initial Configuration

I have entered in a project name and put in a description, the project name will be the name of the initial Wiki page (see 2.6 on page 19) and the description is useful for others to see what you are doing here. Then I go to the bottom of the page and pick the **Apply Changes** button.

Next I pick the Admin tab (you can see it in the header bar) and the pick Users from that page. I am presented with the users and will use this to set the password of the project.

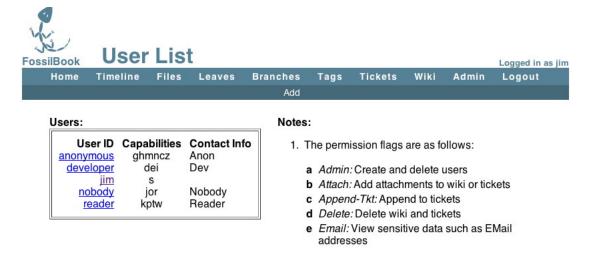

Figure 2.8.: User Configuration

As you can see Fossil automatically configures a number of users beyond just the creator. The anonymous user you have already seen if you went to the Fossil web site to download the code. This user can view and get code but cannot commit code. On the right side of the page are the many options you can give to a user, it's worth reading it all when you set up your repository. The

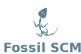

important one is me (jim) which has "s" or Super User Capabilities. This means I can do anything with the repository.

I will now edit the user Jim to make sure it has the settings I want. In this case you MUST set the password. Remember way back where Fossil set it during the create (Figure 2.1 on page 6), it's a very good idea to change this to something you can remember rather than the original random one.

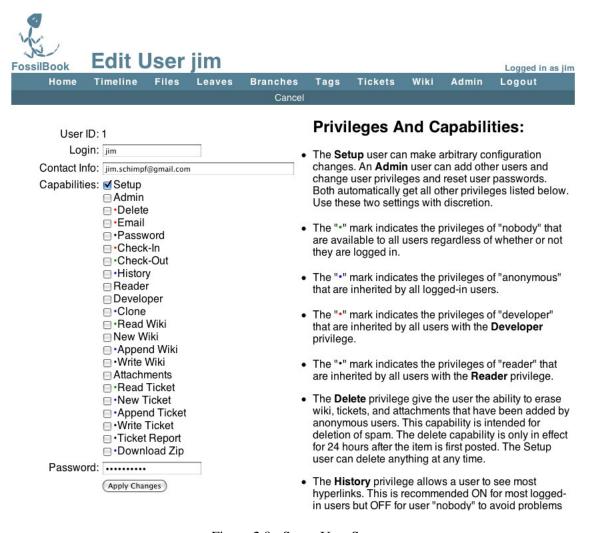

Figure 2.9.: Super User Setup

I have put in my contact information (e-mail address) and while you cannot see it I have typed in a password that I will remember. Then I applied the changes.

Now the repository is ready for further work, it's rather bare bones at this point but the most important things are set up.

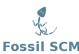

#### 2.3.1. User interface summary

- fossil ui run in the source directory will start a browser based user interface to fossil.
- fossil ui -port <IP port #> Can be used if port 8080 if already in use on your system.
- On the first run it is important to configure your project with a name and set the password for yourself.

# 2.4. Update Repository

After writing the above section of the book I now have created a bunch of new files and changed some of the existing files in the repository. Before quitting for the day I should add these new files into the repository and commit the changes saving this milestone in the project.

```
[Pandora-2:jschimpf/Public/FossilBook] jim% fossil extra
#fossilbook.lyx#
Images/Single_user/config_initial.epsf
Images/Single_user/jim_setup.epsf
Images/Single_user/jim_setup.epsf
Images/Single_user/user_config.epsf
fossilbook.lyx~
[Pandora-2:jschimpf/Public/FossilBook] jim% fossil status
repository: /Users/jschimpf/Public/FOSSIL/FossilBook.fossil
local-root: /Users/jschimpf/Public/FossilBook/
server-code: 0149388e5a3109a867332dd8439ac7b454f3f9dd
checkout: 8fa070818679e1744374bc5302a621490276d739 2010-04-25 13:09:02 UTC
parent: 279dfecd3f0322f236a92a9a8f3c96acf327d8c1 2010-04-25 12:40:39 UTC
tags: trunk
EDITED fossilbook.lyx
```

Figure 2.10.: Project Status

I run **fossil extra** to see these new files. The image files (those in Images/Single\_user) I want to add, the other two files, #fossilbook.lyx# and fossilbook.lyx~, I don't want to add since they are temporary artifacts of LyX. I also ran **fossil status**. This shows changes to files that are already in the repository. There the only file changed is the book text itself, **fossilbook.lyx**.

All I have to do now is add in the directory Images which will add in the image files I want in the repository. Then I commit the changes to the repository and we can move on to other tasks of the day.

```
[Pandora-2:jschimpf/Public/FossilBook] jim% fossil add Images
ADDED Images/Single_user/config_initial.epsf
ADDED Images/Single_user/initial_page.epsf
ADDED Images/Single_user/jim_setup.epsf
ADDED Images/Single_user/user_config.epsf
[Pandora-2:jschimpf/Public/FossilBook] jim% fossil commit -m "Initial setup with pictures"
New_Version: a2d12bf532a089ee53578e3e17c6e732c0442f49
```

Figure 2.11.: Update for new files

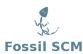

After doing this commit I can bring up the Fossil ui (see Figure 2.5 on page 8) and view the project Timeline by picking that tab on the Fossil header. We get this:

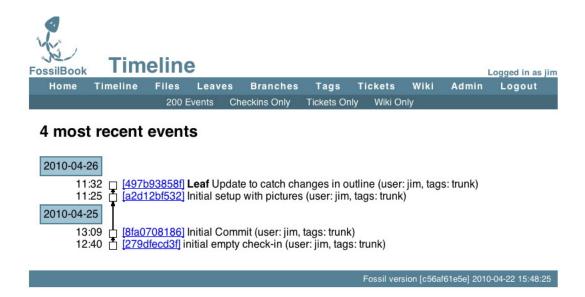

Figure 2.12.: Timeline

You can see all my check-ins thus far and you can see after the check-in from Figure 2.11 on the preceding page I did another check-in because I missed some changes in the outline. The check-ins are labeled with the first 10 digits of their hash value and these are active links which you can click to view in detail what was changed in that version.

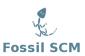

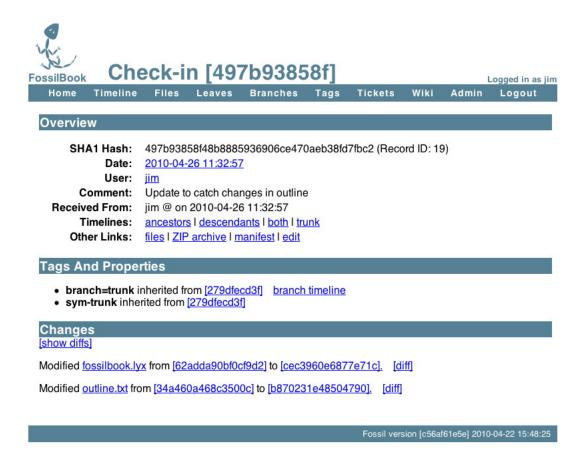

Figure 2.13.: Timeline Detail

I clicked on the very last check-in (the **LEAF**) and the display is shown above. There are many things you can do at this point. From the list of changed files you can pick the diff link and it will show in text form the changes made in that particular file. The "Other Links" section has a very useful ZIP Archive. Clicking this will download a ZIP of this version to your browser. You will find this useful if you want to get a particular version, in fact this is normally how you get a new version of Fossil from the <a href="http://www.fossil-scm.org/">http://www.fossil-scm.org/</a>. The edit link will be used later to modify a leaf.

#### 2.4.1. Update Summary

- fossil status and fossil extra will tell you the updated files and files not in the repository before you commit.
- **fossil commit m "Commit comment"** Commits a change (or changes). It is very important to have a descriptive comment on your commit.

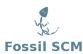

### 2.5. Tickets

Besides managing your code Fossil has a trouble ticket system. This means you can create a ticket for a problem or feature you are going to add to your system then track your progress. Also you can tie the tickets to specific check-ins of your files. For software this is very useful for bug fixes and feature additions. For example you can look for a bug in the ticket list then have it take you to the change that fixed the problem. Then you know exactly what you did and not have to be confused by other changes you might have made.

When you pick Tickets it will bring up this window. You can create a new ticket, look at the list, or generate a new report. Keeping things simple I will just use the All Tickets list for now.

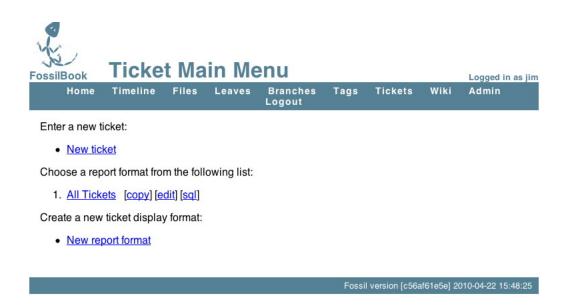

Figure 2.14.: Initial Ticket Window

Picking "New Ticket" I get a form that I fill out like so:

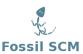

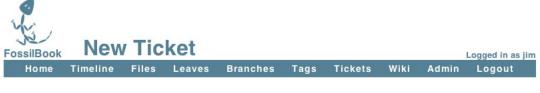

## **Enter A New Ticket**

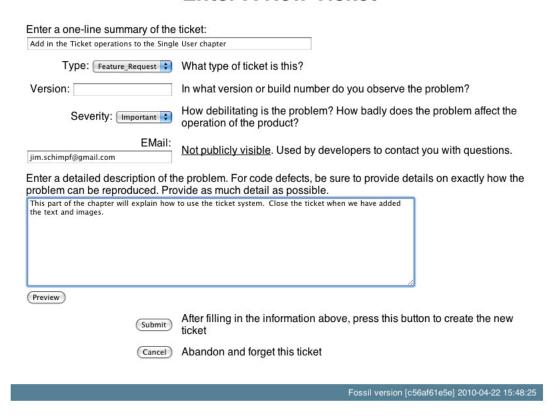

Figure 2.15.: Ticket Form

Pretty simple actually. You can put as much or as little detail in here as you wish, but remember this stuff might be really vital 6 weeks or 6 months from now so think of what you would want to know then. When I press Submit I get this showing what I entered.

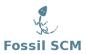

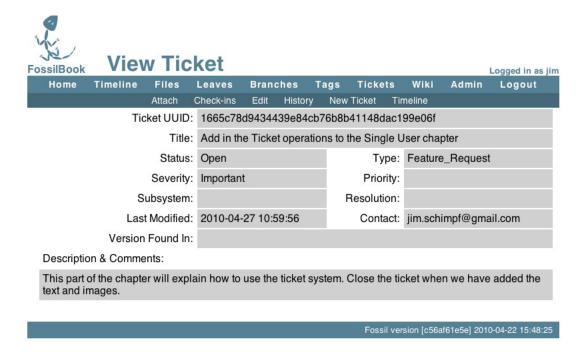

Figure 2.16.: Viewing a Ticket

Finally picking Tickets then "All Tickets" I can see my new ticket in the list marked as Open and in a distinctive color.

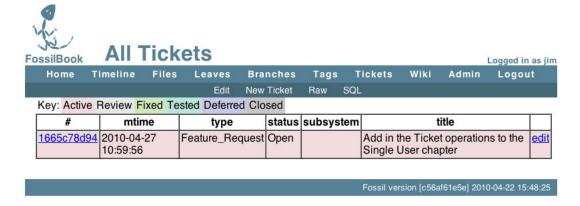

Figure 2.17.: Ticket List with open ticket

I try, in handling tickets, to have links from ticket to the commit that addressed the problem and a link from the commit back to the offending ticket. This way looking at the ticket I can get to the changes made and from the timeline I can get the the ticket and its resolution. To do this I will make sure and put the 10 digit hash label from the ticket into the check-in comment and put a link in the resolved ticket to the check-in.

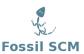

Since I have now written the chapter and put in all these images of what to do I can now add in all the new images to the repository and check this in as another completed operation. And I do that like this:

```
Pandora-2:jschimpf/Public/FossilBook] jim% fossil add Images/Single_user

ADDED Images/Single_user/config_initial.epsf

ADDED Images/Single_user/initial_page.epsf

ADDED Images/Single_user/jim_setup.epsf

ADDED Images/Single_user/ticket_form.epsf

ADDED Images/Single_user/ticket_initial.epsf

ADDED Images/Single_user/ticket_list.epsf

ADDED Images/Single_user/ticket_submit.epsf

ADDED Images/Single_user/ticket_submit.epsf

ADDED Images/Single_user/ticket_submit.epsf

ADDED Images/Single_user/timeline.epsf

ADDED Images/Single_user/timeline_detail.epsf

ADDED Images/Single_user/timeline_detail.epsf

ADDED Images/Single_user/user_config.epsf

[Pandora-2:jschimpf/Public/FossilBook] jim% fossil commit -m "[1665c78d94] Ticket Use"
```

Figure 2.18.: Ticket resolving check-in

First I added in all the new image files. I am lazy and just told it to add in all the files in the Single\_user directory. I have previously added some of those like **config\_initial.epsf** but Fossil is smart and knows this and won't add that one twice. Even though it shows it ADDED, it really didn't.

The commit line is very important, as you can see I put 10 digit hash code for the ticket in brackets in the comment. As we will see in the Wiki section this is a link to the Ticket, so when viewing the comment in the Timeline or elsewhere you can click the bracketed item and you would go to the ticket.

Now that I have the items checked in I have to close the ticket. I do that by clicking on its link in the ticket list, that will go the View Ticket window as shown in Figure 2.17 on the preceding page. From there I pick edit and fill it in as shown:

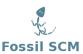

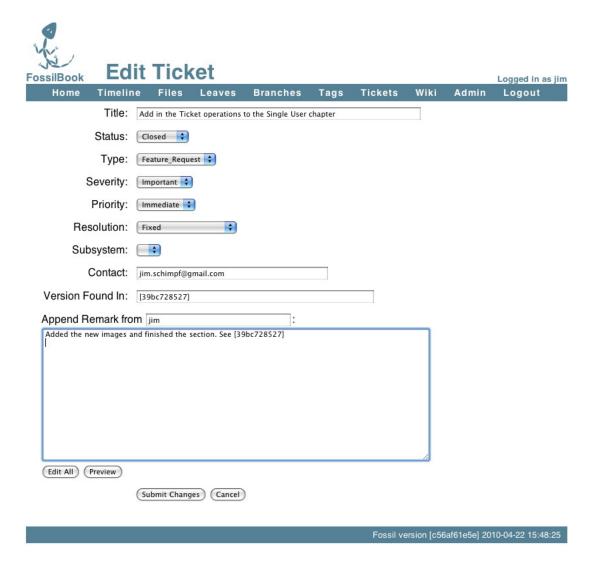

Figure 2.19.: Ticket Finish

I mark it as "Closed". If you have code you can mark this as fixed, tested, or a number of other choices. Another very important step, I brought up the Timeline and copied the link for the commit I had just done in Figure 2.18 on the preceding page. By doing this my ticket is now cross linked with the commit and the commit has a link back to the ticket.

## 2.5.1. Ticket Summary

- Tickets are a useful way of reminding you what needs done or bugs fixed
- When you commit a change that affects a ticket put the 10 digit hash label of the ticket into the commit comment surrounded by brackets, e.g. [<10 digit hash>] so you can link to the ticket

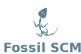

• When you close the ticket put in the hash label of the commit that fixed it.

#### 2.6. Wiki Use

As we saw in Figure 2.5 on page 8 Fossil has a browser based user interface. In addition to the pages that are built in you can add pages to web site via a wiki. This allows you to add code descriptions, user manuals, or other documentation. Fossil keeps all that stuff in one place under version control. A wiki is a web site where you can add pages and links from within your browser. You are given an initial page then if you type [newpage] this text will turn into a link and if clicked will take you to a new blank page. Remember in Figure 2.6 on page 8 that is the initial page for your project and from there you can add new pages. These pages are automatically managed by the Fossil version control system; you don't have to add or commit.

Since I did the setup on repository (see Figure 2.7 on page 9) the home page has changed to this:

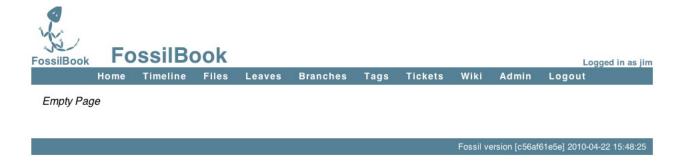

Figure 2.20.: Blank Home Page

Not very helpful so the in rest of this chapter I will use the Wiki functions of Fossil to make this more useful. If I pick the Wiki item from the menu bar I get:

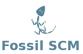

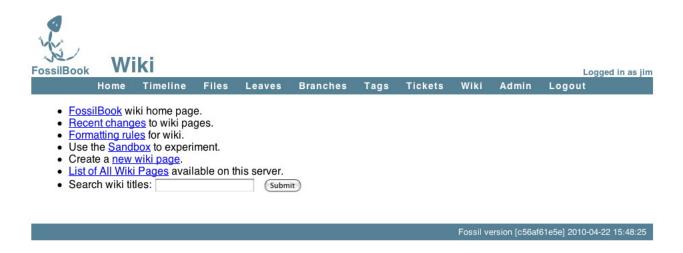

Figure 2.21.: Wiki controls

These are the controls that let you control and modify the wiki. Most important for now is the Formatting rules link. This link takes you to a page that describes what you can do to format a wiki page. If you just type text on a page it will appear but be formatted by your browser. You can type HTML commands to control this formating. It's worth your time to carefully read this page and note what you can and cannot do. The page just lists the valid HTML commands, and if you don't know what they mean I would suggest you find a page like this http://www.webmonkey. com/2010/02/html cheatsheet/ and keep it handy.

Besides the HTML markup the most powerful command for the Wiki is [page] where it links to a new page. This is how you add pages and how you build your web site of documentation for the repository.

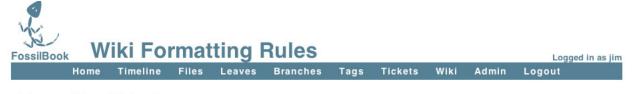

## Formatting Rule Summary

- Blank lines are paragraph breaks
   Bullets are "\*" surrounded by two spaces at the beginning of the line.
- 3. Enumeration items are "#" surrounded by two spaces at the beginning of a line.
- 4. Indented pargraphs begin with a tab or two spaces.
- 5. Hyperlinks are contained with square brackets: "[target]" or "[targetIname]".
- 6. Most ordinary HTML works.
- <verbatim> and <nowiki>.

We call the first five rules above "wiki" formatting rules. The last two rules are the HTML formatting rule.

#### Formatting Rule Details

Figure 2.22.: Wiki Formating

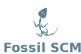

I now begin work. What I want to do is change the home page to be non-empty and also put a link on the home page to the PDF of this book. In Figure 2.21 on the facing page I click on the first item, the FossilBook home page. This takes me to the home page again but now I have an Edit option. We also have a History option so I could look at older versions of the page.

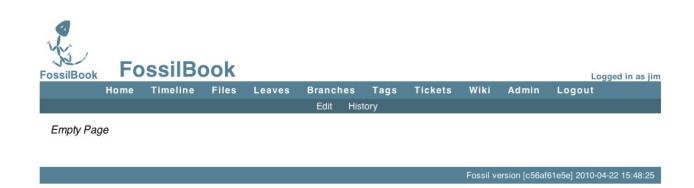

Figure 2.23.: Home page with edit

This shows my initial edit and a preview:

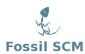

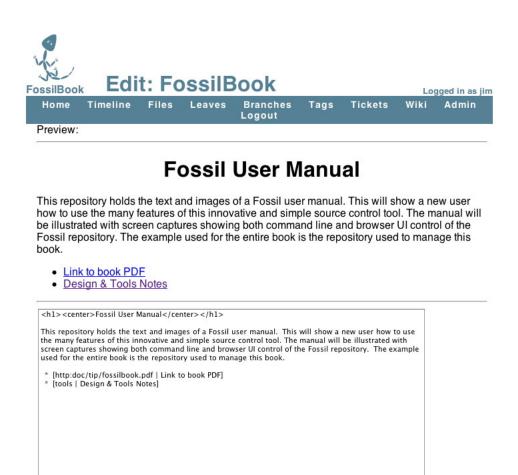

Figure 2.24.: Initial Home page

The bottom section is an edit window where I type things I want displayed and the top is a preview of what the page will be. As you can see I typed some simple HTML to make a large and centered title. The body of the text I just typed and as you see the browser fits the text to the screen. You can have multiple paragraphs by just putting blank lines between your text. Next I wanted a bulleted list and this is done by typing two spaces, a '\*' then two more spaces. On each of these lines I have a link to a new (not yet created page). If you look I put these in the form [ <new page> | <title> ]. This way I can have a long string that describes the link but have a nice short (no embedded spaces) page name.

One mistake I usually make at this point is to click one of those new links which takes me to a new blank page. **OOPS**, if I have not saved this page yet then I find I've lost my changes so far.

OK, I will save my changes and then go to the new pages. I am doing some complicated things here. The first link is to the book PDF. This will be a file I create in the repository. The L<sub>Y</sub>X program I'm

Preview Your Changes Apply These Changes Cancel

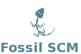

using creates the PDF. I will do that, save it, and add it to the repository. But I don't want to link to a static file, that is I want the most current version of the PDF, the one I save each time I quit for the day. To do this we have to put in a link that looks like this:

```
[http:doc/tip/FossilBook.pdf | Book (pdf) ]
```

This is a special link the Fossil wiki understands, **doc** says this is documentation. **tip** says use the most current version; you could put a version link here. And finally since I am going to put the book PDF at the top level I only need the file name. If it was in a subdirectory I would have to say **doc/tip/subdir/filename.** 

The second link is just to a regular page and I can just edit that one just like I did this the main page.

#### 2.6.1. Wiki Summary

- Format your text using HTML commands like <h1>Title</h1> for page headings
- Create and link pages using [ <page> | <Link text> ]
- The page designation http:doc/tip/<document path relative to repository> will display any document in the repository that your browser can handle (i.e. pdf, http etc)
- Never click on a link till AFTER you have saved the page

# 3. Multiple Users

#### 3.1. Introduction

In the previous chapter I went through using Fossil with just one user (me). In this chapter we will get into using it with multiple users. Thanks to Fossil's distributed design once the set up is done using it is not much different than the single user case with Fossil managing automatically the multiple user details.

## 3.2. Setup

In the previous chapter the Fossil repository was a file on our system and we did commits to it and pulled copies of the source from it. Fossil is a distributed source control system; what this means is that there is a master repository in a place that all users can access. Each user has their own "cloned" copy of the repository and Fossil will automatically synchronize the users repository with the master. From a each user's perspective you have your local repository and work with it using the same commands shown in Chapter ??. It's just that now Fossil will keep your repository in sync with the master.

#### 3.2.1. Server Setup

I have the FossilBook.fossil repository and now have to put it in place so multiple users can access it. There are two ways, the first is using fossil's built in webserver to host the file and the second is using the operating systems supported web server (if present) and a cgi type access.

**3.2.1.0.1. Self hosted** This is quite simply the easiest way to do it. The downside is that you are responsible for keeping the machine available and the webserver up. That is, don't turn the machine off when you quit for the day or some other user is going to be upset. All I have to do is this:

```
[Pandora-2:/Users/jschimpf/Public] jim% cd FOSSIL/
[Pandora-2:jschimpf/Public/FOSSIL] jim% fossil ui -port 8081 FossilBook.fossil &
[1] 310
[Pandora-2:jschimpf/Public/FOSSIL] jim%
```

Figure 3.1.: Self-hosted Fossil repository

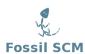

This is on UNIX system, the "&" at then end of the second line runs the fossil webserver in the background. If I know this machine has an IP address of 192.168.1.200 then from any other machine in the network I can say:

http://192.168.1.200:8081 to the browser and I can access the Fossil web server.

As you can see this is simple and works on any system that runs Fossil. As long as you carefully make sure it's always running and available for others this can be a very easy way to make the master repository available.

The problems with this method are:

- 1. If you have multiple repositories you have to use the **server** not the **ui** command, have all your repositories in the same directory, and have them all use the extension .fossil.
- 2. If the machine goes off line (i.e. for OS update) or other reason it might not automatically restart the Fossil servers.
- 3. Backup of the repositories might be not be done.

This method does work, and if you only have one repository and a diligent owner of the master machine, it will work and work well.

**3.2.1.0.2. Server hosted** If you have a server type machine available (i.e., a Linux or UNIX box) that is running Apache or a Windows machine running IIS you can let it be the webserver for your repository. This has a number of advantages: this machine will be up all the time, it will probably be automatically backed up, and it can easily support multiple Fossil repositories.

I am not going into how to set up the webserver or how to enable (Common Gateway Interface) CGI. See the following sites.

- For IIS see here http://www.boutell.com/newfaq/creating/iiscgihowto. html and just ensure that your fossil.exe is in the path to be run by the cgi script.
- For Apache see here http://httpd.apache.org/docs/2.0/howto/cgi.html and ensure you know the directory where the CGI scripts are stored.

If you are not in control of the webserver you will need the help of the server admin to enable CGI and to copy your CGI scripts to correct location.

**3.2.1.0.3. CGI Script for hosted server** If we assume an Apache server and, in my case, the cgi directory path is /Library/Webserver/CGI-Executables, then we have to write a script of the form:

```
#!<Fossil executable location>
repository: <Fossil repository location>
```

Figure 3.2.: Fossil CGI script

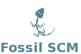

and put it into the cgi script directory. I have put my Fossil executable into /usr/local/bin and I am putting my Fossil shared repository into /Users/Shared/FOSSIL. My script then becomes:

```
#!/usr/local/bin/fossil
# Put the book repository on the web
repository: /Users/Shared/FOSSIL/Fossilbook.fossil
```

Figure 3.3.: My Fossil CGI script

After making the script I then copy it to the CGI directory and allow anyone to execute it.

```
sudo cp Book.cgi /Library/Webserver/CGI-Executables/Book.cgi
sudo chmod a+x /Library/Webserver/CGI-Executables/Book.cgi
```

Figure 3.4.: Copying script into place

### 3.2.2. The test (either self hosted or server hosted)

If all is in place then I should be able to access the webserver and get to this:

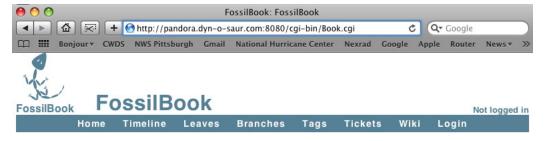

## Fossil User Manual

This repository holds the text and images of a Fossil user manual. This will show a new user how to use the many features of this innovative and simple source control tool. The manual will be illustrated with screen captures showing both command line and browser UI control of the Fossil repository. The example used for the entire book is the repository used to manage this book.

- Link to book PDF
- Design & Tools Notes

Fossil version [c56af61e5e] 2010-04-22 15:48:2

Figure 3.5.: Web access to Fossil CGI hosted site

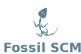

## 3.3. User Accounts

Serving a repository, either self hosting or the more complicated CGI method gets you to the same place as shown in Figure 3.5 on the previous page. Now I have to set up user accounts for the other contributors to this book. Remember Fossil has automatically created an Anonymous user (see Figure 2.8 on page 9) thus others can access the site in a limited way, that is they can download the book but cannot commit changes. In this case I want to create a new account (Marilyn) that can make changes and commit changes as she is my editor.

To accomplish all this first I have to login by going to the log in page and entering my ID (jim) and my password. Now since I'm super-user I then go back to the User-Configuration page, Figure (2.8) and add a new user:

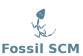

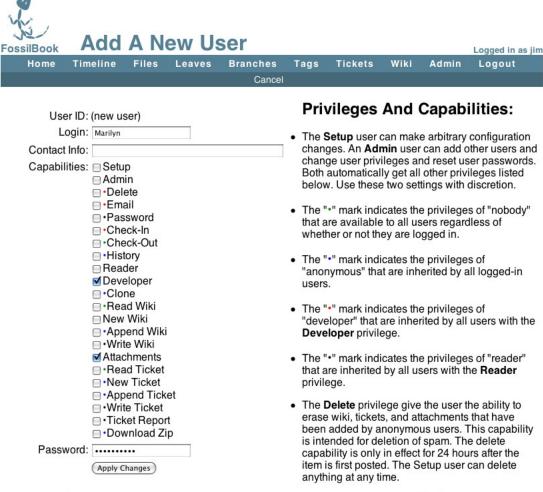

- The History privilege allows a user to see most hyperlinks. This is recommended ON for most logged-in
  users but OFF for user "nobody" to avoid problems with spiders trying to walk every historical version of
  every baseline and file.
- The Zip privilege allows a user to see the "download as ZIP" hyperlink and permits access to the /zip page. This allows users to download ZIP archives without granting other rights like Read or History. This privilege is recommended for user nobody so that automatic package downloaders can obtain the sources without going through the login procedure.

Figure 3.6.: New Editor user

Since she is going to be an editor, this will be similar to a developer if we were doing code, so I picked the Developer privilege level. This way she can get the repository, check-in, check-out, and write and update tickets. I also added the attachments since she might need that to put on an image or other comment on actions she is doing. I also gave her a password so her access can be secured.

I could add other users at this point but don't need any others for this project, but you can see how easily this can be done. When you assign the user privileges just read carefully and don't give them any more than you think they need. If they have problems, you can easily modify their account in the future.

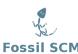

# 3.4. Multiple User Operation

With the server set up and the user established the next thing to do is clone the repository. That is make copy from the webserver repository to my local machine. Once that is done this local repository uses the same commands and is very much like single user use discussed in Section ?? on page ??. Fossil will synchronize your local repository with the one on the server.

## **3.4.1. Cloning**

To clone a Fossil repository you have to know four things:

- 1. It's web address, for our repository it is http://pandora.dyn-o-saur.com:8080/cgi-bin/Book.cgi
- 2. Your account name in my case it's **jim**
- 3. Your password (which I'm keeping to myself thank you...)
- 4. The local name of the repository, in this case I'm calling it Fossilbook.fossil

You then go to where you want to keep the Repository (in my case the FOSSIL directory) and use the clone command:

```
[Pandora-2:jschimpf/Public/FOSSIL] fossil clone http://jim:<passwd>@pandora.dyn-o-saur.com:8080/cgi-bin/Book.cgi FossilBook.fossil
### NOTE: <passwd> - Stands in for real password
               Bytes Cards Artifacts
                                                   Deltas
               49
                           1 0
2 0
Send:
Received: 120 2
Send: 625 25
Received: 4704 72
Send: 3104 72
Received: 5129052 131
Send: 2399 51
Received: 4381170 116
                   120
Received:
                                             0
                                              0
                                                           0
                                             10
                                                           5
                                                          Ω
                                              0
                                            22
                                                          28
Total network traffic: 4117 bytes sent, 6913068 bytes received
Rebuilding repository meta-data...
65 (100%)...
project-id: 2b0d35831c1a5b315d74c4fd8d532b100b822ad7
server-id: 3e67da6d6212494456c69b1c5406a277d7e50430
admin-user: jim (password is "d07222")
[Pandora-2:jschimpf/Public/FOSSIL] jim%
```

Figure 3.7.: Clone command

At this point I can go through the steps outlined in Section ?? on page ?? to set my user password and then open the Fossil Repository on a working directory.

Now that I've moved everything to the new cloned repository I do a check in a the end of the day which looks like this:

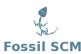

```
[Pandora-2:jschimpf/Public/FossilBook] jim% fossil commit -m "Moved to clone repository"
Autosync: http://jim@pandora.dyn-o-saur.com:8080/cgi-bin/Book.cgi
Bytes Cards Artifacts Deltas
Send: 130 1 0 0
Received: 2990 65 0 0
Total network traffic: 334 bytes sent, 1876 bytes received
New_Version: 158492516c640d055bc0720684a05e797b88165a
Autosync: http://jim@pandora.dyn-o-saur.com:8080/cgi-bin/Book.cgi
Bytes Cards Artifacts Deltas
Send: 618798 74 1 2
Received: 3222 70 0 0
Send: 268138 73 1 0
Received: 3221 70 0 0
Send: 3977 72 0 1
Received: 3220 70 0 0
Total network traffic: 457995 bytes sent, 6011 bytes received
[Pandora-2:jschimpf/Public/FossilBook] jim%
```

Figure 3.8.: Cloned repository checkin

As you see the files were committed locally and then the local repository was automatically synchronized with the repository on the server.

## 3.4.2. Keeping in sync

After doing all the setup described above I now have a distributed source control system. My coworker, Marilyn has also cloned the repository and begun work. She is editing the book correcting my clumsy phrasing and fixing spelling mistakes. She is working independently and on the same files I use. We must use Fossil to prevent us from both modifying FossilBook.lyx but in different ways. Remember Fossil has no file locking, there is nothing to prevent her from editing and changing the file while I work on it.

This is where we both must follow procedures to prevent this sort of problem. Even though she edits files I cannot see the changes till they are committed. Two different versions of the same file won't be a problem till I try to commit with my version and her version is in the current leaf.

There are two problems:

- 1. Before I do any work I must be sure I have the current versions of all the files.
- 2. When I commit I must make sure what I am committing has only my changes and is not stepping on changes she has done.

The first is pretty obvious, make sure you have the latest before you do anything. We do that with the update command. In Figure 3.8 I had done my latest check in. Before starting any more work I should ensure that Marilyn hasn't checked in something else. I could check the timeline but instead I'll do an update to my repository and source files. When I do the update I specify it should be updated from the **trunk.** This ensures I get it from the latest and greatest not some branch.

Ah ha! Marilyn has been at work and updated the book source and pdf. If I check the timeline from the webserver I see she has even documented it:

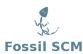

```
[Pandora-2:jschimpf/Public/FossilBook] jim% fossil update trunk
Autosync: http://jim@pandora.dyn-o-saur.com:8080/cgi-bin/Book.cgi
Bytes Cards Artifacts Deltas
Send: 130 1 0 0
Received: 3588 78 0 0
Send: 365 6 0 0
Received: 136461 83 2 3
Total network traffic: 796 bytes sent, 131582 bytes received
UPDATE fossilbook.lyx
UPDATE fossilbook.pdf
[Pandora-2:jschimpf/Public/FossilBook] jim%
```

Figure 3.9.: Update action

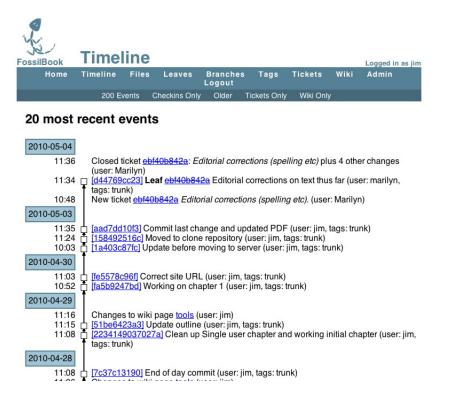

Figure 3.10.: Updated Timeline

Now I know I have the current state of the world and I can proceed to add in new sections.

## 3.4.3. Complications

In 3.4.2 on the previous page the second case is much harder. In this case I have diligently done my fossil update and started working. In the mean time Marilyn has also done her update and also started working. Now she is done and checks in her changes. I obviously don't know this since I am happily working on my changes. What happens next....

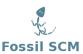

```
[Pandora-2:jschimpf/Public/FossilBook] jim%fossil commit -m "Commit that might fork"
Autosync: http://jim@pandora.dyn-o-saur.com:8080/cgi-bin/Book.cgi
Bytes Cards Artifacts Deltas
Send: 130 1 0 0
Received: 4002 87 0 0
Send: 365 6 0 0
Received: 110470 92 2 3
Total network traffic: 797 bytes sent, 104567 bytes received
fossil: would fork. "update" first or use -f or --force.
[Pandora-2:jschimpf/Public/FossilBook] jim%
```

Figure 3.11.: Forking commit

Ah ha, that very thing has happened and fossil warned me that my copy of the file differs from the master copy. If I did a –force then the repository would generate a fork and Marilyn's future commits would be to her fork and my commits would be to mine. That would not be what we want since I want her to edit my copy of the book.

The next step would be to do as Fossil says and do an update. At this point you have to be careful since blindly updating the changed files could overwrite the stuff I've just done. So we do a trial update by using the -n and -v options to say"do a dry run" and show me the results.

```
[Pandora-2:jschimpf/Public/FossilBook] jim% fossil update -n -v
UNCHANGED Images/Multiple_user/mul_new_user.epsf
UNCHANGED Images/Multiple_user/mul_timeline.epsf
UNCHANGED Images/Multiple_user/test_access.epsf
UNCHANGED Images/Single_user/config_initial.epsf
UNCHANGED Images/Single_user/initial_page.epsf
UNCHANGED Images/Single_user/jim_setup.epsf
UNCHANGED Images/Single_user/ticket_done.epsf
UNCHANGED Images/Single_user/ticket_form.epsf
UNCHANGED Images/Single_user/ticket_initial.epsf
UNCHANGED Images/Single_user/ticket_list.epsf
UNCHANGED Images/Single_user/ticket_submit.epsf
UNCHANGED Images/Single_user/timeline.epsf
UNCHANGED Images/Single_user/timeline_detail.epsf
UNCHANGED Images/Single_user/user_config.epsf
UNCHANGED Images/Single_user/wiki_blankhome.epsf
UNCHANGED Images/Single_user/wiki_formating.epsf
UNCHANGED Images/Single_user/wiki_home.epsf
UNCHANGED Images/Single_user/wiki_homeedit.epsf
UNCHANGED Images/Single_user/wiki_page.epsf
UNCHANGED Layout/fossil.png
UNCHANGED Research/History/CVS-grune.pdf
UNCHANGED Research/History/RCS--A System for Version Control.webloc
UNCHANGED Research/History/SCCS-Slideshow.pdf
UNCHANGED Research/History/VCSHistory - pysync - A Brief History of Version Control Systems - Project Ho
UNCHANGED Research/fossilbib.bib
MERGE fossilbook.lyx
UPDATE fossilbook.pdf
UNCHANGED outline.txt
[Pandora-2:jschimpf/Public/FossilBook] jim%
```

Figure 3.12.: Update dry run

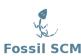

That's a little more than I wanted as you can see almost everything is UNCHANGED but it shows that fossilbook.lyx needs a MERGE and fossilbook.pdf needs an UPDATE. This is what I should expect, Marilyn has done edits to the fossilbook.lyx file and so have I so we have to merge the changes. But she has also updated the fossilbook.pdf which I have not. Before we go on if you are running on Linux or UNIX you can simplify this dry run by doing:

```
[Pandora-2:jschimpf/Public/FossilBook] jim%fossil update -n -v | grep -v UNCHANGED MERGE fossilbook.lyx UPDATE fossilbook.pdf
```

Figure 3.13.: Update dry run, shorter

By using the pipe and grep I can eliminate all those extra UNCHANGED lines.

## 3.4.4. Fixing the Update file

First we fix the easy file, the fossilbook.pdf I can just update by itself so it matches the current repository. It doesn't need merged so just replace it. Before I do that I have to look at the repository time line

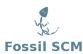

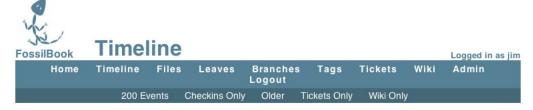

#### 20 most recent events

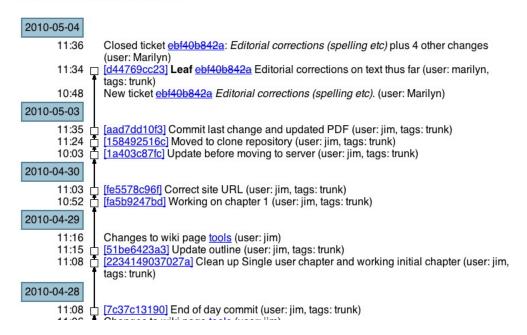

Figure 3.14.: Current Timeline

I see that the current **Leaf** is [d44769cc23] and it is tagged as **trunk**. I want to update the fossil-book.pdf from there. So I say:

Figure 3.15.: Update fossilbook.pdf

and it's done.

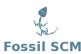

## 3.4.5. Fixing the Merge file

We can use the tools built into Fossil. In this case noticing that commit will cause a fork Jim will use the -force option to cause the fork and will handle the merge later.

```
E:\Profile\Ratte\data\organize\fossil-w32\fossil-book>fossil commit -m "adding some changes of jim" fossil: would fork.0 "update" first or use -f or --force.
E:\Profile\Ratte\data\organize\fossil-w32\fossil-book>fossil commit -f -m "adding some other changes of New_Version: df9f2ff6b14ef65a9dd2162f8bd20c78e1628165
```

Figure 3.16.: Forcing a commit under Windows

Now the timeline looks like:

#### History of fossilbook.lyx

Figure 3.17.: Windows Forked timeline

To remove this fork (i.e. get the changes Marilyn did into the trunk) we use the Fossil merge command. We can use the merge because fossilbook.lyx is a text file and the merge markers are designed to work with text files. If it was a binary file we might have to use an external file or copy and paste between the two file versions using the handler program for the file.

```
E:\Profile\Ratte\data\organize\fossil-w32\fossil-book>fossil merge a91582b699
MERGE fossilbook.lyx
***** 2 merge conflicts in fossilbook.lyx
```

Figure 3.18.: Fossil Merge

Looking at the file (fossilbook.lyx) in a text editor (not  $L_YX$ ) we find:

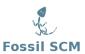

#### <Here edit in the changes>

E:\Profile\Ratte\data\organize\fossil-w32\fossil-book>fossil commit -m "merging marilyn's fork back" New\_Version: acdd676d3ab157769496f6845ccc7652985c1d03

Figure 3.19.: Text differences

After the commit the timeline shows how the merge brought the fork back into the main trunk. Marilyn will then have to update to this new trunk. (See Section ?? on page ??)

#### 7 most recent events

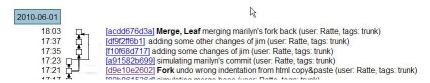

Figure 3.20.: Merged timeline

# 4. Forks & Branches

## 4.1. Introduction

This chapter will cover forking and branching in Fossil. Forking is where you unintentially create two places to check into a repository. Branching is where you intentially do this because you want to maintain two or more versions of the code in the same repository. We illustrated forking and it's solutions in Section 3.4.3 on page 32. If, instead of fixing (merging) the file then doing the commit, we forced the commit, Fossil would fork the repository.

Forking is something to avoid because it creates two checkin paths for the code. Thus different users will be on different paths and can check in contradictory changes. Branches on the other hand are forks that you desire. These occur when you want to have two different versions of the code base in development at the same time. This was described in 1.1 on page 1 where you have a production version of code under maintenance and a development version both served from the same repository. In this case development changes should only be checked into the development branch. Maintanence changes might have to be checked into both.

Instead of using the book repository for these examples we will use a JSON[1]parser program that has a number of files and documentation. This will make it simpler to illustrate branching and tagging.

There is a good discussion of these topics on the Fossil Web site http://www.fossil-scm.org/index.html/doc/tip/www/branching.wiki.

# 4.2. Forks, Branch & Merge

In this case the JSON code has just been placed in Fossil and two developers check out copies to work on. Jim wants to fix a number of compiler warnings that appear and Marilyn wants to fix the documentation. In both cases they proceed as shown in Chapter 3 on page 25. The JSON code has been placed in a distributed location, each of them clones the repository, and opens a working copy of the code.

## 4.2.1. Marilyn's Actions

She looks through the documentation and finds a number of problems and fixes them (the documentation uses LyX and PDF's). When she is satisfied with what she has done, she checks the current version of the documentation in:

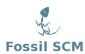

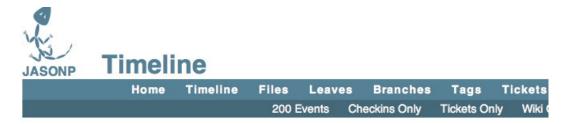

## 7 most recent events

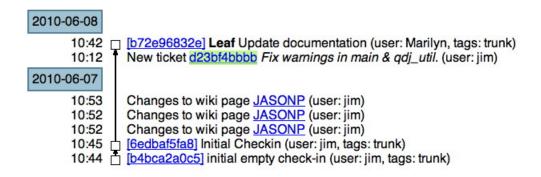

Figure 4.1.: Marilyn's work

#### 4.2.2. Jim's Actions

At the same time, Jim gets a working copy of version [6edbaf5fa8] of the code, puts in a ticket [d23bf4bbb] as shown in Figure 4.1. After fixing the warnings, Jim is done and goes to commit. He does this AFTER Marilyn has done her commit.

Figure 4.2.: Jim's commit attempt

At this point Fossil recognizes that Marilyn has changed the repository (she updated the documentation) but Jim does not have these changes because he checked out an earlier version of the code. Jim says he **must** get his changes in so he does a FORCE to force fossil to accept the commit.

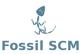

```
552 jsonp> fossil commit -m "[d23bf4bbbb] Remove warnings" -f
Autosync: http://jim@pandora.dyn-o-saur.com:8080/cgi-bin/jsonp.cgi
                                              Deltas
               Bytes Cards Artifacts
                 130
                             1
                                        0
Send:
                                                   0
                                        0
                 874
                             19
                                                    0
Received:
Total network traffic: 338 bytes sent, 771 bytes received
New_Version: 1beab955418a942ab9953c4865109ff46cbbd691
Autosync: http://jim@pandora.dyn-o-saur.com:8080/cgi-bin/jsonp.cgi
               Bytes Cards Artifacts
                                              Deltas
                             25
Send:
                2646
                                       0
                                                    4
                1058
                             23
                                        0
                                                   0
Received:
Total network traffic: 1498 bytes sent, 864 bytes received
**** warning: a fork has occurred ****
```

Figure 4.3.: Forcing the commit

Looking at the timeline Jim sees this:

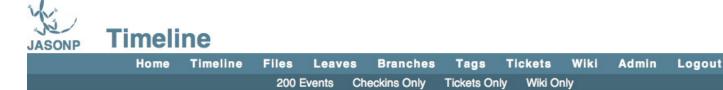

## 8 most recent events

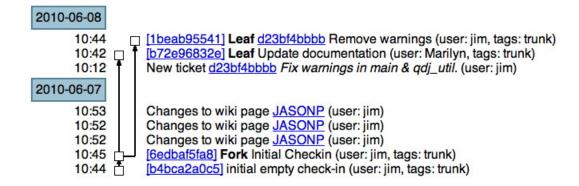

Figure 4.4.: Repository Fork

Not good, there are two **Leaf**'s and Marilyn would commit code to her fork and Jim would be committing code to his. So Jim must fix this by merging the code. Jim wants to merge versions [b72e96832e] of Marilyn and his [1beab85441].

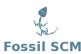

# 4.2.3. Fixing the fork

So Jim who's checked out code is from Leaf [1beab85441] does a merge with Marilyn's leaf [b72e96832e] like so:

```
556 jsonp> fossil merge b72e96832e

UPDATE docs/qdj.lyx

UPDATE docs/qdj.pdf

557 jsonp> fossil status

repository: /Users/jschimpf/Public/FOSSIL/jsonp.fossil
local-root: /Users/jschimpf/Public/jsonp/
server-code: d3e7932b0b0f5e704264ba30adeae14978c08bc6
checkout: lbeab955418a942ab9953c4865109ff46cbbd691 2010-06-08 10:44:56 UTC
parent: 6edbaf5fa8e4d061c2e04e7fd481e7663b090bd3 2010-06-07 10:45:57 UTC
tags: trunk

UPDATED_BY_MERGE docs/qdj.lyx

UPDATED_BY_MERGE docs/qdj.pdf

MERGED_WITH b72e96832e024f235696dcd6c5d0ddcc2cb38238
```

Figure 4.5.: Merge Operation

As shown the two documentation files are updated, there are no merge conflicts as Jim didn't touch these files and Marilyn didn't touch the code files.

Next Jim does a commit to make this new merged set of files the new trunk. Remember doing the merge shown in Figure 4.5 just updates your checked out code and does not change the repository till you check it in.

```
558 jsonp> fossil commit -m "After merging in changes"
Autosync: http://jim@pandora.dyn-o-saur.com:8080/cgi-bin/jsonp.cgi
      Bytes Cards Artifacts Deltas
                                       . . as
Send: 130 1 0
Received: 1058 23 0
                                   0
                                              0
Total network traffic: 340 bytes sent, 864 bytes received
New_Version: 3d73c03edee33cdc2e1bd8a47de57b7a6b6d880a
Autosync: http://jim@pandora.dyn-o-saur.com:8080/cgi-bin/jsonp.cgi
            Bytes Cards Artifacts Deltas
                                   U 1
             1737 26 0
1104 24 0
Send:
Received:
Total network traffic: 1101 bytes sent, 888 bytes received
559 jsonp>
```

Figure 4.6.: Commit after merge

When we look at the timeline we have a single leaf for future code commits.

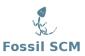

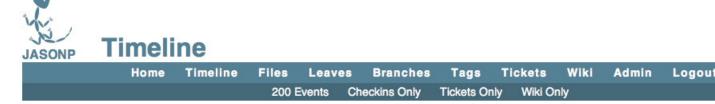

## 10 most recent events

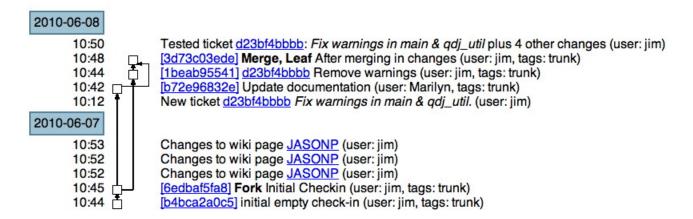

Figure 4.7.: After merge timeline

The only other thing remaining is that Marilyn does an Update before proceeding so her checked out code matches the repository.

```
WhiteBook: jsonp marilyn$ fossil update
Autosync: http://Marilyn@pandora.dyn-o-saur.com:8080/cgi-bin/jsonp.cgi
             Bytes Cards Artifacts Deltas
              130
Send:
                          1
                                   0
                                               0
Received:
              1150
                          25
                                    0
                                               0
Send:
              412
                          7
                                    0
                                               0
Received:
            3274
                         31
                                    1
Total network traffic: 843 bytes sent, 2709 bytes received
UPDATE json-src/qdj_token.c
UPDATE json-src/qdj_util.c
UPDATE main.c
```

Figure 4.8.: Marilyn's Update

#### 4.2.4. Commands used

• fossil merge <fork> Used to merge a fork (specified by hash value) to current check out.

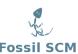

• **fossil update <version>** Used to update current check out to specified version, if version not present use default tag for check out (see fossil status)

# 4.3. Merge without fork

In this case I will show how to merge in code changes from multiple users without causing a fork. In this case Marilyn has put in a BSD license text into all the code files while Jim is adding a help function to the code. In this case both of them put in tickets saying what they are doing but acting independently.

## 4.3.1. Check in attempt

Marilyn finished first and checks in her changes. Jim builds, tests and tries to check in his code and gets:

```
502 jsonp> make
/usr/bin/gcc main.c -c -I. -Ijson-src -o obj/main.o
/usr/bin/gcc \
obj/main.o\
obj/qdj.o\
obj/qdj_util.o\
obj/qdj_token.o\
-o jsonp
503 jsonp> ./jsonp -v
JSON Test Program Ver: [Jun 9 2010] [10:15:00]
SYNTAX: jsonp -i < json text file> [-v]
-i <json text file> Show parse of JSON
-v
                    Show help
506 jsonp> fossil commit -m "[fed383fa1a] Add help to cmd line"
Autosync: http://jim@pandora.dyn-o-saur.com:8080/cgi-bin/jsonp.cgi
             Bytes Cards Artifacts Deltas
              130
1656
647
Send:
                         1 0
                                                 0
Received:
                           36
                                                 0
                                     0
                           12
                                                 0
Send:
                                      0
Received: 14039
                           47
Total network traffic: 942 bytes sent, 4537 bytes received
fossil: would fork. "update" first or use -f or --force.
```

Figure 4.9.: Jim's check in attempt

## 4.3.2. Update

The next action Jim takes is to do the update but without doing changes, using the -n flag which tells it to just show what's going to happen without making any file changes.

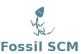

```
507 jsonp> fossil update -n
UPDATE json-src/qdj.c
UPDATE json-src/qdj.h
UPDATE json-src/qdj_token.c
UPDATE json-src/qdj_token.h
UPDATE json-src/qdj_util.c
MERGE main.c
```

Figure 4.10.: Update dry run

This shows some files will be updated, i.e. be replaced by new text from the repository. The main.c file will be merged with the version from the repository. That is text from the repository will be mixed with the text from Jim's modified file. Note that it says **MERGE** meaning the two sets of text are a disjoint set. This means the merge can all be done by Fossil with no human intervention.

Jim can just do the update for real then commit the merged files to make a new leaf. So now we have Marilyn's and Jim changes combined in the lastest version.

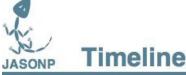

| 07100111 | THE CHARLES THE PARTY OF THE PARTY OF THE PA |          |       |           |             |            |            |      |       |    |
|----------|----------------------------------------------------------------------------------------------------|----------|-------|-----------|-------------|------------|------------|------|-------|----|
|          | Home                                                                                                    | Timeline | Files | Leaves    | Branches    | Tags       | Tickets    | Wiki | Admin | Lo |
|          |                                                                                                    |          | 200   | Events Ch | eckins Only | Tickets Or | nly Wiki O | nly  |       |    |

## 17 most recent events

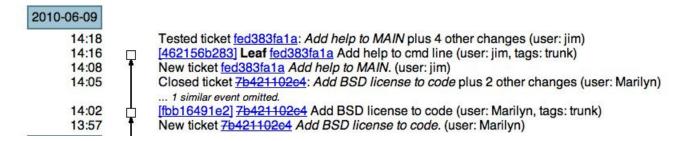

Figure 4.11.: Merged repository

#### 4.3.3. Commands used

- **fossil update -n** Does a dry run of an update to show what files will changed.
  - UPDATE Implies file will be replaced by repository file
  - MERGE Implies file will be mixed text from repository and check out

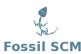

# 4.4. Branching

#### 4.4.1. Introduction

We have discussed this before but branching is the intential splitting of the code in the repository into multiple paths. This will usually be done with production code where we have maintenance branch and a development branch. The maintenance branch is in use and would get bug fixes based on experience. The development branch would get those changes if applicable plus be modified to add features.

The JSON code parser has been tested and works so will be released to general use. Also we wish to modify it to add support for UTF-8 characters so it matches the JSON standard. The current version just works with ASCII 7 bit characters which is not standard. We wish to split the code into a VER\_1.0 branch which is the current code in use and VER\_2.0 branch which will add UTF-8 character support.

# 4.4.2. Branch the repository

Before proceeding we will make sure we have the current trunk code in our check out.

```
[Pandora-2:jschimpf/Public/jsonp] jim% fossil status repository: /Users/jschimpf/Public/FOSSIL/jsonp.fossil local-root: /Users/jschimpf/Public/jsonp/ server-code: 90c80fla2da7360dae230ccec65ff82fe2eb160d checkout: 462156b283b694af0b99c9b446b64d3f77436fbb 2010-06-09 14:16:42 UTC parent: fbb16491e2ff9f9ca3a98adffa167de1b6903a44 2010-06-09 14:02:28 UTC tags: trunk
```

Figure 4.12.: Checking code status

Seeing that matches the latest leaf in the time line we can proceed to branch the code.

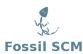

```
[Pandora-2:jschimpf/Public/jsonp] jim% fossil branch new VER_1.0 trunk -bgcolor 0xFFC0FF
sh: gpg: command not found
unable to sign manifest. continue (y/N)? y
New branch: 65e1f48633d691a5ea738cd51ccbf9a581dfb3c7
Autosync: http://jim@pandora.dyn-o-saur.com:8080/cgi-bin/jsonp.cgi
               Bytes
                        Cards Artifacts
                                                Deltas
Send:
                 2391
                              42
Received:
                 1840
                              40
Total network traffic: 1524 bytes sent, 1272 bytes received
[Pandora-2:jschimpf/Public/jsonp] jim% fossil branch new VER_2.0 trunk -bgcolor 0xC0F0FF
sh: gpg: command not found
unable to sign manifest. continue (y/N)? y
New branch: a1737916ec2df696a0f3a7e36edf9ba4370e48a7
Autosync: http://jim@pandora.dyn-o-saur.com:8080/cgi-bin/jsonp.cgi
                Bytes
                          Cards Artifacts
                                                Deltas
Send:
                 2437
                              43
                                          0
                                                     1
                 1886
Received:
                              41
                                          Ω
                                                     Ω
Total network traffic: 1550 bytes sent, 1271 bytes received
[Pandora-2:jschimpf/Public/jsonp] jim%
```

Figure 4.13.: Branch commands

What was just done. We used the Fossil branch command to create two branches VER\_1.0 and VER\_2.0 and assigned each of them a color. We can see the timeline is now:

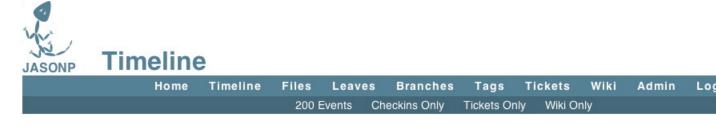

## 19 most recent events

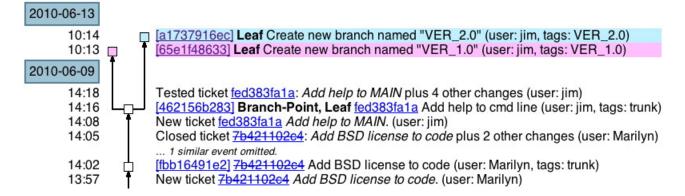

Figure 4.14.: Branch Timeline

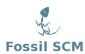

# 4.4.3. Color Setup

As you see above the two branches have different colors in the timeline. This was due to the **bgcolor** option added when we created each branch. (See Figure 4.13). But we want this color to appear on subsequent checkins of each of these branches. To make that happen we have to set the options using the UI and picking a particular leaf on the timeline.

| JASONP Edit (           | Chec        | ck-in [                                                                                                    | 65e1                          | 1f486; | 33] Branches | Tags                                                                                                    | Tickets | Wiki                  | Adn |
|-------------------------|-------------|----------------------------------------------------------------------------------------------------|-------------------------------|--------|--------------|----------------------------------------------------------------------------------------------------|---------|-----------------------|-----|
| Make changes to attrib  |             |                                                                                                    |                               |        | Dianches     | Tays                                                                                                    | Hickets | WIKI                  | Aun |
| Make changes to attribu | u 103 01 01 | icck-iii [ooc                                                                                                    | <u>1140000</u> ].             |        |              |                                                                                                    |         |                       |     |
| User:                   | jim         |                                                                                                    |                               |        |              |                                                                                                    |         |                       |     |
| Comment:                | Create ne   | ew branch named                                                                                                    | "VER 1.0"                     |        |              |                                                                                                    |         |                       |     |
| Check-in Time:          | 2010-06     | i-13 10:13:55                                                                                                    |                               |        |              |                                                                                                    |         | <i>l</i> <sub>0</sub> |     |
| Background Color:       | (non        | Committee of the committee of the commit | c O #fOffe                    | c0     | 6d6          | The second second secon |         |                       |     |
| Tags:                   | □ Can       | the following<br>cel tag VER_<br>cel special ta<br>cel special ta<br>cel special ta                                                                                                    | _1.0<br>ag bgcok<br>ag branci | or     | is check-in: |                                                                                                    |         |                       |     |
| Preview Apply Changes   | Cance       | D                                                                                                    |                               |        |              |                                                                                                    |         |                       |     |

Figure 4.15.: Setting Timeline color

Under the **Background Color** section I have checked **Propagate color to descendants** so future checkins will have the same color.

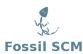

## 4.4.4. Check out the branches

Now the the repository is branched we can check out the two sets of code into different directories. We create jsonp1 and jsonp2 and proceed to open the different branches into them.

```
[Pandora-2:jschimpf/Public/jsonp1] jim% fossil open ../FOSSIL/jsonp.fossil VER_1.0
docs/qdj.lyx
docs/qdj.pdf
json-src/qdj.c
json-src/qdj.h
json-src/qdj_token.c
json-src/qdj_token.h
json-src/qdj_util.c
main.c
makefile
obj/test.txt
test.txt
project-name: JASONP
repository: /Users/jschimpf/Public/FOSSIL/jsonp.fossil
local-root: /Users/jschimpf/Public/jsonp1/
project-code: eb6084c8ab115cf2b28a129c7183731002c6143a
server-code: 90c80fla2da7360dae230ccec65ff82fe2eb160d
checkout: 65e1f48633d691a5ea738cd51ccbf9a581dfb3c7 2010-06-13 10:13:55 UTC
parent:
             462156b283b694af0b99c9b446b64d3f77436fbb 2010-06-09 14:16:42 UTC
             VER_1.0
tags:
```

Figure 4.16.: Check out VER\_1.0

Checking out VER\_2.0 in the same way

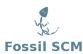

```
[Pandora-2:jschimpf/Public/jsonp2] jim% fossil open ../FOSSIL/jsonp.fossil VER_2.0
docs/qdj.lyx
docs/qdj.pdf
json-src/qdj.c
json-src/qdj.h
json-src/qdj_token.c
json-src/qdj_token.h
json-src/qdj_util.c
main.c
makefile
obj/test.txt
test.txt
project-name: JASONP
\verb"repository: / Users/jschimpf/Public/FOSSIL/jsonp.fossil" \\
local-root: /Users/jschimpf/Public/jsonp2/
project-code: eb6084c8ab115cf2b28a129c7183731002c6143a
server-code: 90c80fla2da7360dae230ccec65ff82fe2eb160d
           a1737916ec2df696a0f3a7e36edf9ba4370e48a7 2010-06-13 10:14:26 UTC
checkout:
parent:
            462156b283b694af0b99c9b446b64d3f77436fbb 2010-06-09 14:16:42 UTC
tags:
            VER 2.0
```

Figure 4.17.: VER\_2.0 checkout

Notice on both of these the tags show which branch we are attached to.

## 4.4.5. Correcting errors (in both)

After doing this work I found that the main.c file had a warning about an unused variable. I wanted to correct this in both branches. At this point all the files in both branches are the same so correcting the file in either branch and copying it to the other is possible. I put in a ticket for the change and edit main.c. I copy it to both checkouts for the both branches and then check both in.

Now the timeline looks like this:

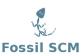

```
[Pandora-2:jschimpf/Public/jsonp1] jim% fossil commit -m "[2795e6c74d] Fix unused variable"
Autosync: http://jim@pandora.dyn-o-saur.com:8080/cgi-bin/jsonp.cgi
              Bytes Cards Artifacts
                            1
                130
                                      0
Send:
                                       0
               2116
                            46
                                                  0
Received:
                365
                            6
                                       0
                                                  0
Send:
                                       5
              3601
                            51
Received:
Total network traffic: 805 bytes sent, 3464 bytes received
New_Version: 3b902585d0e8849399286139d27676c5a349de7b
Autosync: http://jim@pandora.dyn-o-saur.com:8080/cgi-bin/jsonp.cgi
               Bytes Cards Artifacts
                                          Deltas
                3034
                            50
                                      Ω
                                                  2
Send:
Received:
                2208
                            48
                                       0
Total network traffic: 1848 bytes sent, 1444 bytes received
[Pandora-2:jschimpf/Public/jsonp1] jim% cd ..
[Pandora-2:/Users/jschimpf/Public] jim% cd jsonp2
[Pandora-2:jschimpf/Public/jsonp2] jim% cp ../jsonp1/main.c .
[Pandora-2:jschimpf/Public/jsonp2] jim% fossil status
repository: /Users/jschimpf/Public/FOSSIL/jsonp.fossil
local-root: /Users/jschimpf/Public/jsonp2/
server-code: 90c80fla2da7360dae230ccec65ff82fe2eb160d
           a1737916ec2df696a0f3a7e36edf9ba4370e48a7 2010-06-13 10:14:26 UTC
            462156b283b694af0b99c9b446b64d3f77436fbb 2010-06-09 14:16:42 UTC
parent:
             VER_2.0
tags:
EDITED
        main.c
[Pandora-2:jschimpf/Public/jsonp2] jim% fossil commit -m "[2795e6c74d] Fix unused variable"
Autosync: http://jim@pandora.dyn-o-saur.com:8080/cgi-bin/jsonp.cgi
              Bytes Cards Artifacts
                                          Deltas
                130
                            1
                                      0
                            52
Received:
               2392
                                       0
                                                  0
                318
                            5
                                       0
                                                  0
Send:
               3320
                            56
                                       4
Received:
Total network traffic: 781 bytes sent, 3508 bytes received
New_Version: 762a31854d708080678598c8d4ce28465cbee8c5
Autosync: http://jim@pandora.dyn-o-saur.com:8080/cgi-bin/jsonp.cgi
               Bytes
                         Cards Artifacts
                                            Deltas
Send:
                3253
                            5.5
                                                  2
Received:
                2438
                            53
                                        0
Total network traffic: 1972 bytes sent, 1573 bytes received
[Pandora-2:jschimpf/Public/jsonp2] jim%
```

Figure 4.18.: Fixing both branches

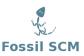

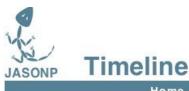

| Hom | e Timelin | e Files    | Leaves   | Branches | s Tags    | Tickets  | Wiki      | Admin |
|-----|-----------|------------|----------|----------|-----------|----------|-----------|-------|
|     |           | 200 Events | Checkins | Only O   | der Ticke | ets Only | Wiki Only |       |

## 20 most recent events

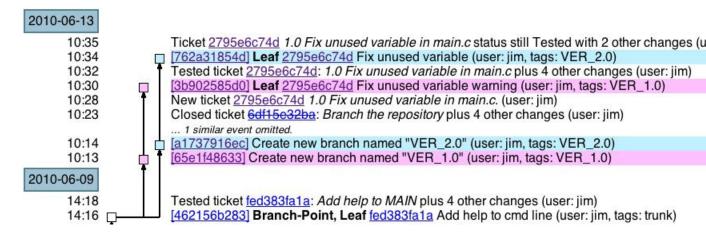

Figure 4.19.: Correcting both branches

## 4.4.6. Commands used

• **fossil branch** Used to generate a branch of the repository. The command can optionally color the branch in the display.

# 5. Fossil Commands

## 5.1. Introduction

This section will go through the various Fossil command line commands. This will be divided into sections, the first will detail the must know commands. These are the ones you will be using all the time and will probably have memorized in short order. The other commands will be divided into Maintenance, Advanced, and Miscellaneous. These you will probably be checking as reference before use.

The most important command is **help**. You can always type **fossil help** at the command line and it will list out all the commands it has. Then typing fossil **help <command>** will print out the detailed information on that command. You always have that as your reference. This section of the book will try to supplement the built in help with some examples and further explanation of what a command does. All of the commands will be placed in the index for easy searching

**NOTE:** Fossil is a moving target, commands might be added and others removed future versions. Type **fossil help** on your version to get the latest list. The following applies to the fossil I used when I wrote this and your version might be different.

## 5.2. Basic Commands

## 5.2.1. help

This command is used to dump the current command set and version of Fossil. It can also be used in the form **fossil help <command>** to get further information on any command.

```
[Pandora-2:jschimpf/Public/FossilBook] jim% fossil help
Usage: fossil help COMMAND
Common COMMANDs:
                  (use "fossil help --all" for a complete list)
add
            changes
                         finfo
                                      merge
                                                   revert
                                                               tag
                                                               timeline
addremove
            clean
                         gdiff
                                      mν
                                                   rm
all
            clone
                         help
                                      open
                                                   settings
                                                               ui
annotate
            commit
                         import
                                      pull
                                                   sqlite3
                                                               undo
bisect
            diff
                         info
                                      push
                                                   stash
                                                               update
                                      rebuild
branch
            export
                         init
                                                   status
                                                               version
cat
            extras
                         ls
                                      remote-url
                                                   sync
This is fossil version 1.25 [d2e07756d9] 2013-02-16 00:04:35 UTC
```

Figure 5.1.: Help run

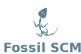

Actually this will give you only a subset of the help commands, limited to the commands that are used most often. If you want to see all commands available then issue the **fossil help –all** command. Between versions you will see changes as to what is included in the help sub-set.

An example of using the **help** function to get further information about a particular command:

```
[Pandora-2:jschimpf/Public/FossilBook] jim% fossil help add
Usage: fossil add FILE...
Make arrangements to add one or more files to the current checkout at the next commit.
When adding files recursively, filenames that begin with "." are excluded by default. To include such files, add the "--dotfiles" option to the command-line.
```

Figure 5.2.: Help detail

## 5.2.2. add

The add command is used to add files into a repository. It is recursive and will pull in all files in subdirectories of the current. Fossil will not overwrite any of the files already present in the repository so it is safe to add all the files at any time. Only new files will be added.

```
[Pandora-2:jschimpf/Public/FossilBook] jim% fossil help add
Usage: fossil add FILE...
Make arrangements to add one or more files to the current checkout at the next commit.
When adding files recursively, filenames that begin with "." are excluded by default. To include such files, add the "--dotfiles" option to the command-line.
```

Figure 5.3.: add detail

#### Typing:

```
fossil add .
```

will add all files in the current directory and subdirectories.

Note none of these files are put in the repository untill a commit is done.

#### 5.2.3. rm or del

The rm command is used to remove files from the repository. The file is not deleted from the file system but it will be dropped from the repository on the next commit. This file will still be available in earlier versions of the repository but not in later ones.

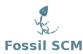

```
[Pandora-2:jschimpf/Public/FossilBook] jim% fossil help rm
Usage: fossil rm FILE...
or: fossil del FILE...
Remove one or more files from the tree.
This command does not remove the files from disk. It just marks the files as no longer being part of the project. In other words, future changes to the named files will not be versioned.
```

Figure 5.4.: rm detail

You can delete groups of files by using wild-cards in their names. Thus if I had a group of files like com\_tr.c, com\_rx.c and com\_mgmt.c I could remove them all with:

```
fossil rm com *.c
```

By running a "fossil status" you can see what files will be deleted on the next commit.

## 5.2.4. rename or mv

This command is used to rename a file in the repository. This does not rename files on disk so is usually used after you have renamed files on the disk then want to change this in the repository.

```
[Pandora-2:jschimpf/Public/FossilBook] jim% fossil help rename
Usage: fossil mv|rename OLDNAME NEWNAME
   or: fossil mv|rename OLDNAME... DIR
Move or rename one or more files within the tree
This command does not rename the files on disk. All this command does is record the fact that filenames have changed so that appropriate notations can be made at the next commit/checkin.
```

Figure 5.5.: rename detail

Just like add or rm you can use wild cards in the names and rename groups of files. Like them "fossil status" will show you the current state.

## 5.2.5. status

The status command is used to show you the current state of your files relative to the repository. It will show you files added, deleted, and changed. This is only the condition of files that are already in the repository or under control of fossil. It also shows from where in the timeline you are checked out and where your repository is kept.

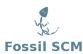

```
[Pandora-2:jschimpf/Public/FossilBook] jim% fossil help changes Usage: fossil changes Report on the edit status of all files in the current checkout. See also the "status" and "extra" commands.
```

Figure 5.7.: changes details

```
[Pandora-2:jschimpf/Public/FossilBook] jim% fossil status
repository:    /Users/jschimpf/Public/FossilFossilBook.fossil
local-root:    /Users/jschimpf/Public/FossilBook/
server-code:    3e67da6d6212494456c69b1c5406a277d7e50430
checkout:    edd5b5fa4277604f365ec09238422c0aa7a28faf 2010-05-08 14:44:21 UTC
parent:    3f019cbc730db0eb35f20941533a22635856b2b3 2010-05-08 11:15:19 UTC
tags:    trunk
EDITED    fossilbook.lyx
EDITED    outline.txt
```

Figure 5.6.: status run

The listing above shows where my cloned copy of the repository is kept, where I am working, and the tags show me that I am checked out of the trunk. Finally it shows the status of the files: I am working on two of them.

## 5.2.6. changes

This lists the changed files like status but does not show the other information that status does.

## 5.2.7. extra

The extra command is used to find files you have added to your working directory but are not yet under Fossil control. This is important because if you move your working directory or others attempt to use the repository they won't have these files.

```
Pandora-2:jschimpf/Public/FossilBook] jim% fossil help extra
Usage: fossil extras ?--dotfiles? ?--ignore GLOBPATTERN?
Print a list of all files in the source tree that are not part of the current checkout. See also the "clean" command.
Files and subdirectories whose names begin with "." are normally ignored but can be included by adding the --dotfiles option.
```

Figure 5.8.: extra details

The –dotfiles option shows you any files starting with "." that are not under Fossil control. This would be important if you need those files in your repository. The last option –ignore allows you to ignore certain files you know don't belong in the repository. In my case there is a file called fossilbook.lyx~ that is a LyX backup file that I do not want, as it is temporary. So I can say

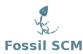

```
fossil extra --ignore *.lyx~
```

and only get:

```
[Pandora-2:jschimpf/Public/FossilBook] jim% fossil extra --ignore *.lyx~ Images/Commands/help1.epsf
```

instead of:

```
[Pandora-2:jschimpf/Public/FossilBook] jim% fossil extra Images/Commands/help1.epsf fossilbook.lyx~
```

#### 5.2.8. revert

The revert command is used to take a file back to the value in the repository. This is useful when you make a error in editing or other mistake.

```
[Pandora-2:jschimpf/Public/FossilBook] jim% fossil help revert Usage: fossil revert ?-r REVISION? FILE ... Revert to the current repository version of FILE, or to the version associated with baseline REVISION if the -r flag appears.

If a file is reverted accidently, it can be restored using the "fossil undo" command.
```

Figure 5.9.: revert details

With no parameters it will revert the file to the current revision, see Figure 5.6 on the facing page. The -r option allows you to pick any revision from the time line.

## 5.2.9. update

The update option will update a file or files to match the repository. With multiple users it should be done before you start working on any files. This ensures you have the latest version of all the files.

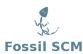

```
[Pandora-2:jschimpf/Public/FossilBook] jim% fossil help update
Usage: fossil update ?VERSION? ?FILES...?
Change the version of the current checkout to VERSION. Any uncommitted
changes are retained and applied to the new checkout.
The VERSION argument can be a specific version or tag or branch name.
If the VERSION argument is omitted, then the leaf of the the subtree
that begins at the current version is used, if there is only a single
leaf. VERSION can also be "current" to select the leaf of the current
version or "latest" to select the most recent check-in.
If one or more FILES are listed after the VERSION then only the
named files are candidates to be updated. If FILES is omitted, all
files in the current checkout are subject to be updated.
The -n or --nochange option causes this command to do a "dry run".
prints out what would have happened but does not actually make any
changes to the current checkout or the repository.
The -v or --verbose option prints status information about unchanged
files in addition to those file that actually do change.
```

Figure 5.10.: update details

Update has a number of options, first you can tie the update to a particular version, if not picked then it just uses the latest. Second it can work on a single files or many files at once. That is you could say

```
fossil update *.c
```

and it would update all C files.

Since this is a rather large set of changes it has a special "dry run" mode. If you add -n on the command it will just print out what will be done but not do it. This is very useful to do this trial if you are unsure what might happen. The -v command (which can be used with -n or alone) prints out the action for each file even if it does nothing.

## 5.2.10. checkout or co

This command is similar to update.

```
[Pandora-2:jschimpf/Public/FossilBook] jim% fossil help checkout Usage: fossil checkout VERSION ?-f|--force? ?--keep? Check out a version specified on the command-line. This command will abort if there are edited files in the current checkout unless the --force option appears on the command-line. The --keep option leaves files on disk unchanged, except the manifest and manifest.uuid files. The --latest flag can be used in place of VERSION to checkout the latest version in the repository. See also the "update" command.
```

Figure 5.11.: checkout or co details

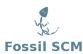

## 5.2.11. undo

This is used to undo the last update, merge, or revert operation.

```
[Pandora-2:jschimpf/Public/FossilBook] jim% fossil help undo
Usage: fossil undo ?FILENAME...?
Undo the most recent update or merge or revert operation. If FILENAME is specified then restore the content of the named file(s) but otherwise leave the update or merge or revert in effect.
A single level of undo/redo is supported. The undo/redo stack is cleared by the commit and checkout commands.
```

Figure 5.12.: undo details

It acts on a single file or files if specified, otherwise if no file given, it undoes all of the last changes.

#### 5.2.12. diff

The diff command is used to produce a text listing of the difference of a file in the working directory and that same file in the repository. If you don't specify a file it will show the differences between all the changed files in the working directory vs the repository. If you use the –from and –to options you can specify which versions to check and to compare between two different versions in the repository. Not using the –to means compare with the working directory.

If you have configured an external diff program it will be used unless you use the -i option which uses the diff built into Fossil.

```
[Pandora-2:jschimpf/Public/FossilBook] jim% fossil help diff
Usage: fossil diff|gdiff ?options? ?FILE?
Show the difference between the current version of FILE (as it
exists on disk) and that same file as it was checked out. Or
if the FILE argument is omitted, show the unsaved changed currently
in the working check-out.
If the "--from VERSION" or "-r VERSION" option is used it specifies
the source check-in for the diff operation. If not specified, the
source check-in is the base check-in for the current check-out.
If the "--to VERSION" option appears, it specifies the check-in from
which the second version of the file or files is taken. If there is
no "--to" option then the (possibly edited) files in the current check-out
are used.
The "-i" command-line option forces the use of the internal diff logic
rather than any external diff program that might be configured using
the "setting" command. If no external diff program is configured, then
the "-i" option is a no-op. The "-i" option converts "gdiff" into "diff".
```

Figure 5.13.: diff details

## 5.2.13. gdiff

This is the same as the diff command but uses (if configured) a graphical diff program you have on your system. See the settings command for details on how to set the graphical diff program.

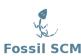

```
[Pandora-2:jschimpf/Public/FossilBook] jim% fossil help gdiff
Usage: fossil diff|gdiff ?options? ?FILE?
Show the difference between the current version of FILE (as it
exists on disk) and that same file as it was checked out. Or
if the FILE argument is omitted, show the unsaved changed currently
in the working check-out.
If the "--from VERSION" or "-r VERSION" option is used it specifies
the source check-in for the diff operation. If not specified, the
source check-in is the base check-in for the current check-out.
If the "--to VERSION" option appears, it specifies the check-in from
which the second version of the file or files is taken. If there is
no "--to" option then the (possibly edited) files in the current check-out
The "-i" command-line option forces the use of the internal diff logic
rather than any external diff program that might be configured using
the "setting" command. If no external diff program is configured, then
the "-i" option is a no-op. The "-i" option converts "gdiff" into "diff".
```

Figure 5.14.: gdiff details

#### 5.2.14. ui

The ui command is used to start Fossil in a local webserver. The –port option is used to specify the port it uses, by default it uses 8080. It should automatically start the system's web browser and it will come up with the repository web page. If run within a working directory it will bring up the web page for that repository. If run outside the working directory you can specify the repository on the command line.

```
[Pandora-2:jschimpf/Public/FossilBook] jim% fossil help ui
Usage: fossil server ?-P|--port TCPPORT? ?REPOSITORY?
Or: fossil ui ?-P|--port TCPPORT? ?REPOSITORY?
Open a socket and begin listening and responding to HTTP requests on
TCP port 8080, or on any other TCP port defined by the -P or
--port option. The optional argument is the name of the repository.
The repository argument may be omitted if the working directory is
within an open checkout.
The "ui" command automatically starts a web browser after initializing
the web server.
In the "server" command, the REPOSITORY can be a directory (aka folder)
that contains one or more repositories with names ending in ".fossil".
In that case, the first element of the URL is used to select among the
various repositories.
```

Figure 5.15.: ui details

## 5.2.15. server

This is a more powerful version of the ui command. This allows you to have multiple repositories supported by a single running Fossil webserver. This way you start the server and instead of a paricular repository you specify a directory where a number of repositories reside (all having the extension .fossil) then you can open and use any of them.

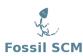

```
[Pandora-2:jschimpf/Public/FossilBook] jim% fossil help server
Usage: fossil server ?-P|--port TCPPORT? ?REPOSITORY?
Or: fossil ui ?-P|--port TCPPORT? ?REPOSITORY?
Open a socket and begin listening and responding to HTTP requests on TCP port 8080, or on any other TCP port defined by the -P or --port option. The optional argument is the name of the repository.
The repository argument may be omitted if the working directory is within an open checkout.
The "ui" command automatically starts a web browser after initializing the web server.
In the "server" command, the REPOSITORY can be a directory (aka folder) that contains one or more repositories with names ending in ".fossil".
In that case, the first element of the URL is used to select among the various repositories.
```

Figure 5.16.: server detail

#### 5.2.16. commit or ci

This is the command used to put the current changes in the working directory into the repository, giving this a new version and updating the timeline.

```
[Pandora-2:jschimpf/Public/FossilBook] jim% fossil help commit
Usage: fossil commit ?OPTIONS? ?FILE...?
Create a new version containing all of the changes in the current
checkout. You will be prompted to enter a check-in comment unless
one of the "-m" or "-M" options are used to specify a comment.
"-m" takes a single string for the commit message and "-M" requires
a filename from which to read the commit message. If neither "-m"
nor "-M" are specified then the editor defined in the "editor"
fossil option (see fossil help set) will be used, or from the
"VISUAL" or "EDITOR" environment variables (in that order) if no
editor is set.
You will be prompted for your GPG pass phrase in order to sign the
new manifest unless the "--nosign" options is used. All files that
have changed will be committed unless some subset of files is
specified on the command line.
The --branch option followed by a branch name cases the new check-in
to be placed in the named branch. The --bgcolor option can be followed
by a color name (ex: '#ffc0c0') to specify the background color of
entries in the new branch when shown in the web timeline interface.
A check-in is not permitted to fork unless the --force or -f
option appears. A check-in is not allowed against a closed check-in.
The --private option creates a private check-in that is never synced.
Children of private check-ins are automatically private.
Options:
   --comment|-m COMMENT-TEXT
   --branch NEW-BRANCH-NAME
   --bgcolor COLOR
   --nosign
   --force|-f
   --private
   --message-file|-M COMMENT-FILE
[Pandora-2:jschimpf/Public/FossilBook] jim%
```

Figure 5.17.: commit details

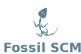

It's a very good idea to always put a comment (-comment or -m) text on any commit. This way you get documentation in the timeline.

## 5.3. Maintenance commands

These commands you will probably use less often since the actions they perform are not needed in normal operation. You will have to use them and referring here or to **fossil help** will probably be required before use. Some of them like new or clone are only needed when you start a repository. Others like rebuild or reconstruct are only needed to fix or update a repository.

#### 5.3.1. new

This command is used to create a new repository.

```
[Pandora-2:jschimpf/Public/FossilBook] jim% fossil help new
Usage: fossil new ?OPTIONS? FILENAME
Create a repository for a new project in the file named FILENAME.
This command is distinct from "clone". The "clone" command makes a copy of an existing project. This command starts a new project.
By default, your current login name is used to create the default admin user. This can be overridden using the -A|--admin-user parameter.
Options:

--admin-user|-A USERNAME
--date-override DATETIME
```

Figure 5.18.: new details

The file name specifies the new repository name. The options provided allow you to specify the admin user name if you want it to be different than your current login and the starting date if you want it to be different than now.

## 5.3.2. clone

The clone command is used to create your own local version of the master repository. If you are supporting multiple users via a network accessible version of the original repository (see Section 3.2.1 on page 25), then this command will copy that repository to your machine. Also it will make a link between your copy and the master, so that changes made in your copy will be propagated to the master.

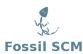

```
[Pandora-2:jschimpf/Public/FossilBook] jim% fossil help clone
Usage: fossil clone ?OPTIONS? URL FILENAME
Make a clone of a repository specified by URL in the local
file named FILENAME.
By default, your current login name is used to create the default
admin user. This can be overridden using the -A|--admin-user
parameter.
Options:
   --admin-user|-A USERNAME
```

Figure 5.19.: clone details

Just like create you can specify the admin user for this clone with an option. The URL for the master repository is of the form:

```
http://<user>:<password>@domain
```

Where **user** and **password** are for a valid user of the selected repository. It is best to check the path with a browser before doing the clone. Make sure you can reach it, for example the repository for this book is:

```
http://pandora.dyn-o-saur.com:8080/cgi-bin/Book.cgi
```

Putting that into a browser should get you the home page for this book. (See Figure 3.5 on page 27). After you have verified that, then running the clone command should work.

Don't forget (as I always do) to put in the file name for the local repository, (see FILENAME above)

## 5.3.3. open

The open command is used to copy the files in a repository to a working directory. Doing this allows you to build or modify the product. The command also links this working directory to the repository so commits will go into the repository.

```
[Pandora-2:jschimpf/Public/FossilBook] jim% fossil help open
Usage: fossil open FILENAME ?VERSION? ?--keep?
Open a connection to the local repository in FILENAME. A checkout for the repository is created with its root at the working directory. If VERSION is specified then that version is checked out. Otherwise the latest version is checked out. No files other than "manifest" and "manifest.uuid" are modified if the --keep option is present. See also the "close" command.
```

Figure 5.20.: open details

If you have multiple users or have a branched repository then it is probably wise to specify the particular version you want. When you run this it will create all the files and directories in the repository in your work area. In addition the files \_FOSSIL\_, manifiest and manifest.uuid will be created by Fossil.

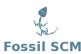

## 5.3.4. close

This is the opposite of open, in that it breaks the connection between this working directory and the Fossil repository.

```
[Pandora-2:jschimpf/Public/FossilBook] jim% fossil help close Usage: fossil close ?-f|--force? The opposite of "open". Close the current database connection. Require a -f or --force flag if there are unsaved changed in the current check-out.
```

Figure 5.21.: close details

This is useful if you need to abandon the current working directory. Fossil will not let you do this if there are changes between the current directory and the repository. With the force flag you can explicitly cut the connection even if there are changes.

#### **5.3.5.** version

This command is used to show the current version of fossil.

```
[Pandora-2:jschimpf/Public/FossilBook] jim% fossil help version Usage: fossil version Print the source code version number for the fossil executable. [Pandora-2:jschimpf/Public/FossilBook] jim% fossil version This is fossil version [c56af61e5e] 2010-04-22 15:48:25 UTC [Pandora-2:jschimpf/Public/FossilBook] jim%
```

Figure 5.22.: version details

The above figure shows the help and example of running the command. When you have problems with fossil it is very important to have this version information. You can then inquire of the Fossil news group about this problem and with the version information they can easily tell you if the problem is fixed already or is new.

## 5.3.6. rebuild

If you update your copy of Fossil you will want to run this command against all the repositories you have. This will automatically update them to the new version of Fossil.

```
[Pandora-2:jschimpf/Public/FossilBook] jim% fossil help rebuild Usage: fossil rebuild ?REPOSITORY? Reconstruct the named repository database from the core records. Run this command after updating the fossil executable in a way that changes the database schema.
```

Figure 5.23.: rebuild details

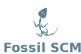

#### 5.3.7. all

This command is actually a modifier and when used before certain commands will run them on all the repositories.

```
[Pandora-2:jschimpf/Public/FossilBook] jim% fossil help all
Usage: fossil all (list|ls|pull|push|rebuild|sync)
The ~/.fossil file records the location of all repositories for a
user. This command performs certain operations on all repositories
that can be useful before or after a period of disconnection operation.
Available operations are:
  list
          Display the location of all repositories
   ls
             An alias for "list"
  pull
             Run a "pull" operation on all repositories
  pull Run a "pull" operation on all re
push Run a "push" on all repositories
  rebuild Rebuild on all repositories
         Run a "sync" on all repositories
Repositories are automatically added to the set of known repositories
when one of the following commands against the repository: clone, info,
pull, push, or sync
```

Figure 5.24.: all details

# 5.3.8. push

This command will push changes in the local repository to the master or remote repository.

```
[Pandora-2:jschimpf/Public/FossilBook] jim% fossil help push Usage: fossil push ?URL? ?options?
Push changes in the local repository over into a remote repository. Use the "-R REPO" or "--repository REPO" command-line options to specify an alternative repository file.

If the URL is not specified, then the URL from the most recent clone, push, pull, remote-url, or sync command is used.

The URL specified normally becomes the new "remote-url" used for subsequent push, pull, and sync operations. However, the "--once" command-line option makes the URL a one-time-use URL that is not saved.

See also: clone, pull, sync, remote-url
```

Figure 5.25.: push details

# 5.3.9. pull

This command will copy changes from the remote repository to the local repository. You could then use **update** to apply these changes to checked out files.

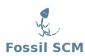

```
[Pandora-2:jschimpf/Public/FossilBook] jim% fossil help pull Usage: fossil pull ?URL? ?options?
Pull changes from a remote repository into the local repository. Use the "-R REPO" or "--repository REPO" command-line options to specify an alternative repository file.
If the URL is not specified, then the URL from the most recent clone, push, pull, remote-url, or sync command is used.
The URL specified normally becomes the new "remote-url" used for subsequent push, pull, and sync operations. However, the "--once" command-line option makes the URL a one-time-use URL that is not saved.
See also: clone, push, sync, remote-url
```

Figure 5.26.: pull details

#### 5.3.10. sync

This command is used to sync a remote copy with the original copy of the repository, it does both a push and pull. This can also be used to switch a local repository to a different main repository by specifying the URL of a remote repository. If you want to run the update command with -n where it does a dry run, this does not do a sync first so doing fossil sync then fossil update -n will do that for you.

```
[Pandora-2:jschimpf/Public/FossilBook] jim% fossil help sync
Usage: fossil sync ?URL? ?options?
Synchronize the local repository with a remote repository. This is
the equivalent of running both "push" and "pull" at the same time.
Use the "-R REPO" or "--repository REPO" command-line options
to specify an alternative repository file.
If a user-id and password are required, specify them as follows:
    http://userid:password@www.domain.com:1234/path
If the URL is not specified, then the URL from the most recent successful
clone, push, pull, remote-url, or sync command is used.
The URL specified normally becomes the new "remote-url" used for
subsequent push, pull, and sync operations. However, the "--once"
command-line option makes the URL a one-time-use URL that is not
saved.
See also: clone, push, pull, remote-url
```

Figure 5.27.: sync details

#### 5.3.11. clean

This call can be used to remove all the "extra" files in a source tree. This is useful if you wish to tidy up a source tree or to do a clean build.

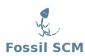

[Pandora-2:jschimpf/Public/FossilBook] jim% fossil help clean Usage: fossil clean ?--force? ?--dotfiles?
Delete all "extra" files in the source tree. "Extra" files are files that are not officially part of the checkout. See also the "extra" command. This operation cannot be undone.
You will be prompted before removing each file. If you are sure you wish to remove all "extra" files you can specify the optional --force flag and no prompts will be issued.
Files and subdirectories whose names begin with "." are normally ignored. They are included if the "--dotfiles" option is used.

Figure 5.28.: clean details

#### 5.3.12. branch

This command is used if you want to create or list branches in a repository. Previously we discussed forks (See Section 3.4.3 on page 32); branches are the same idea but under user control. This would be where you have version 1.0 of something but want to branch off version 2.0 to add new features but want to keep a 1.0 branch for maintenance.

```
[Pandora-2:jschimpf/Public/FossilBook] jim% fossil help branch
Usage: fossil branch SUBCOMMAND ...?-R|--repository FILE?
Run various subcommands on the branches of the open repository or
of the repository identified by the -R or --repository option.
fossil branch new BRANCH-NAME BASIS?-bgcolor COLOR?
Create a new branch BRANCH-NAME off of check-in BASIS.
You can optionally give the branch a default color.
fossil branch list
List all branches
```

Figure 5.29.: branch details

#### 5.3.13. merge

This command does the opposite of branch, it brings two branches together.

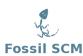

[Pandora-2:jschimpf/Public/FossilBook] jim% fossil help merge Usage: fossil merge [--cherrypick] [--backout] VERSION The argument is a version that should be merged into the current checkout. All changes from VERSION back to the nearest common ancestor are merged. Except, if either of the --cherrypick or --backout options are used only the changes associated with the single check-in VERSION are merged. The --backout option causes the changes associated with VERSION to be removed from the current checkout rather than added. Only file content is merged. The result continues to use the file and directory names from the current checkout even if those names might have been changed in the branch being merged in. Other options: Show additional details of the merge --detail --binary GLOBPATTERN Treat files that match GLOBPATTERN as binary and do not try to merge parallel changes. This

Figure 5.30.: merge details

option overrides the "binary-glob" setting.

#### 5.3.14. tag

This command can be used to control "tags" which are attributes added to any entry in the time line. You can also add/delete/control these tags from the UI by going into the timeline, picking an entry then doing an edit. See Figure ?? on page ??.

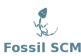

```
[Pandora-2:jschimpf/Public/FossilBook] jim% fossil help tag
Usage: fossil tag SUBCOMMAND ...
Run various subcommands to control tags and properties
    fossil tag add ?--raw? ?--propagate? TAGNAME CHECK-IN ?VALUE?
        Add a new tag or property to CHECK-IN. The tag will
        be usable instead of a CHECK-IN in commands such as
        update and merge. If the --propagate flag is present,
       the tag value propagates to all descendants of {\tt CHECK-IN}
    fossil tag cancel ?--raw? TAGNAME CHECK-IN
       Remove the tag TAGNAME from CHECK-IN, and also remove
        the propagation of the tag to any descendants.
    fossil tag find ?--raw? TAGNAME
       List all check-ins that use TAGNAME
    fossil tag list ?--raw? ?CHECK-IN?
       List all tags, or if CHECK-IN is supplied, list
        all tags and their values for CHECK-IN.
The option --raw allows the manipulation of all types of tags
used for various internal purposes in fossil. It also shows
"cancel" tags for the "find" and "list" subcommands. You should
not use this option to make changes unless you are sure what
you are doing.
If you need to use a tagname that might be confused with
a hexadecimal baseline or artifact ID, you can explicitly
disambiguate it by prefixing it with "tag:". For instance:
  fossil update decaf
will be taken as an artifact or baseline ID and fossil will
probably complain that no such revision was found. However
  fossil update tag:decaf
will assume that "decaf" is a tag/branch name.
```

Figure 5.31.: tag details

# 5.3.15. settings

This command is used to set or unset a number of properties for fossil.

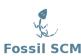

```
[Pandora-2:jschimpf/Public/FossilBook] jim% fossil help settings
COMMAND: settings
COMMAND: unset
fossil setting ?PROPERTY? ?VALUE? ?-global?
fossil unset PROPERTY ?-global?
The "setting" command with no arguments lists all properties and their
values. With just a property name it shows the value of that property.
With a value argument it changes the property for the current repository.
The "unset" command clears a property setting.
   auto-captcha
                   If enabled, the Login page will provide a button
                    which uses JavaScript to fill out the captcha for
                    the "anonymous" user. (Most bots cannot use JavaScript.)
   autosync
                    If enabled, automatically pull prior to commit
                    or update and automatically push after commit or
                    tag or branch creation. If the the value is "pullonly"
                    then only pull operations occur automatically.
   binary-glob
                    The VALUE is a comma-separated list of GLOB patterns
                    that should be treated as binary files for merging
                    purposes. Example:
                                        *.xml
   clearsign
                    When enabled, fossil will attempt to sign all commits
                    with gpg. When disabled (the default), commits will
                    be unsigned.
   diff-command
                    External command to run when performing a diff.
                    If undefined, the internal text diff will be used.
   dont-push
                    Prevent this repository from pushing from client to
                    server. Useful when setting up a private branch.
   editor
                    Text editor command used for check-in comments.
   gdiff-command
                    External command to run when performing a graphical
                    diff. If undefined, text diff will be used.
   http-port
                    The TCP/IP port number to use by the "server"
                    and "ui" commands. Default: 8080
                    The VALUE is a comma-separated list of GLOB patterns
   ignore-glob
                    specifying files that the "extra" command will ignore.
                    Example: *.o, *.obj, *.exe
   localauth
                    If enabled, require that HTTP connections from
                    127.0.0.1 be authenticated by password. If
                    false, all HTTP requests from localhost have
                    unrestricted access to the repository.
                    Use file modification times (mtimes) to detect when
   mt.ime-changes
                    files have been modified. (Default "on".)
                    Command used to clear-sign manifests at check-in.
   pgp-command
                    The default is "gpg --clearsign -o ".
   proxy
                    URL of the HTTP proxy. If undefined or "off" then
                    the "http_proxy" environment variable is consulted.
                    If the http_proxy environment variable is undefined
                    then a direct HTTP connection is used.
   web-browser
                    A shell command used to launch your preferred
                    web browser when given a URL as an argument.
                    Defaults to "start" on windows, "open" on Mac,
                    and "firefox" on Unix.
```

Figure 5.32.: settings details

#### 5.4. Miscellaneous

These are commands that don't seem to fit in any category but are useful.

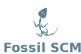

#### 5.4.1. zip

You can do what this command does from the web based user interface. In Figure 2.13 on page 13 you can download a ZIP archive of the particular version of the files. This command lets you do it from the command line.

```
[Pandora-2:jschimpf/Public/FossilBook] jim% fossil help zip
Usage: fossil zip VERSION OUTPUTFILE [--name DIRECTORYNAME]
Generate a ZIP archive for a specified version. If the --name option is used, it argument becomes the name of the top-level directory in the resulting ZIP archive. If --name is omitted, the top-level directory named is derived from the project name, the check-in date and time, and the artifact ID of the check-in.
```

Figure 5.33.: zip detail

#### 5.4.2. user

This command lets you modify user information. Again this is a command line duplication of what you can do from the user interface in the browser, see Figure 3.6 on page 29.

```
[Pandora-2:jschimpf/Public/FossilBook] jim% fossil help user
Usage: fossil user SUBCOMMAND ... ?-R|--repository FILE?
Run various subcommands on users of the open repository or of
the repository identified by the \mbox{-R} or \mbox{--repository option.}
   fossil user capabilities USERNAME ?STRING?
      Query or set the capabilities for user USERNAME
   fossil user default ?USERNAME?
      Query or set the default user. The default user is the
      user for command-line interaction.
   fossil user list
      List all users known to the repository
   fossil user new ?USERNAME? ?CONTACT-INFO? ?PASSWORD?
      Create a new user in the repository. Users can never be
      deleted. They can be denied all access but they must continue
       to exist in the database.
   fossil user password USERNAME ?PASSWORD?
       Change the web access password for a user.
```

Figure 5.34.: user detail

#### 5.4.3. finfo

This command will print the history of any particular file. This can be useful if you need this history in some other system. You can pass this text file to the other system which can than parse and use the data.

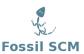

```
[Pandora-2:jschimpf/Public/FossilBook] jim% fossil help finfo
Usage: fossil finfo FILENAME
Print the change history for a single file.
The "--limit N" and "--offset P" options limits the output to the first N changes after skipping P changes.
```

Figure 5.35.: finfo detail

An example would be to run it on the outline.txt file in our book directory:

```
[Pandora-2:jschimpf/Public/FossilBook] jim% fossil finfo outline.txt
History of outline.txt
2010-05-17 [0272dc0169] Finished maintenance commands (user: jim, artifact:
           [25b6e38e97])
2010-05-12 [5e5c0f7d55] End of day commit (user: jim, artifact: [d1a1d31fbd])
2010-05-10 [e924ca3525] End of day update (user: jim, artifact: [7cd19079a1])
2010-05-09 [0abb95b046] Intermediate commit, not done with basic commands
           (user: jim, artifact: [6f7bcd48b9])
2010-05-07 [6921e453cd] Update outline & book corrections (user: jim,
           artifact: [4eff85c793])
2010-05-03 [158492516c] Moved to clone repository (user: jim, artifact:
           [23b729cb66])
2010-05-03 [1a403c87fc] Update before moving to server (user: jim, artifact:
           [706a9d394d])
2010-04-30 [fa5b9247bd] Working on chapter 1 (user: jim, artifact:
          [7bb188f0c6])
2010-04-29 [51be6423a3] Update outline (user: jim, artifact: [7cd39dfa06])
2010-04-27 [39bc728527] [1665c78d94] Ticket Use (user: jim, artifact:
           [1f82aaf41c])
2010-04-26 [497b93858f] Update to catch changes in outline (user: jim,
          artifact: [b870231e48])
2010-04-25 [8fa0708186] Initial Commit (user: jim, artifact: [34a460a468])
[Pandora-2:jschimpf/Public/FossilBook] jim%
```

## 5.4.4. timeline

This prints out the timeline of the project in various ways. The command would be useful if you were building a GUI front end for Fossil and wanted to display the timeline. You could issue this command and get the result back and display it in your UI. There are a number of options in the command to control the listing.

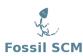

```
[Pandora-2:jschimpf/Public/FossilBook] jim% fossil help timeline
Usage: fossil timeline ?WHEN? ?BASELINE|DATETIME? ?-n N? ?-t TYPE?
Print a summary of activity going backwards in date and time
specified or from the current date and time if no arguments
are given. Show as many as N (default 20) check-ins. The
WHEN argument can be any unique abbreviation of one of these
keywords:
   before
   after
   descendants | children
   ancestors | parents
The BASELINE can be any unique prefix of 4 characters or more.
The DATETIME should be in the ISO8601 format. For
examples: "2007-08-18 07:21:21". You can also say "current"
for the current version or "now" for the current time.
The optional TYPE argument may any types supported by the /timeline
page. For example:
   w = wiki commits only
   ci = file commits only
   t = tickets only
```

Figure 5.36.: timeline detail

#### 5.4.5. wiki

This command allows you to have command line control of the wiki. Again this is useful if you were writing a shell to control Fossil or wanted to add a number of computer generated pages to the Wiki.

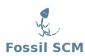

```
[Pandora-2:jschimpf/Public/FossilBook] jim% fossil help wiki
Usage: fossil wiki (export|create|commit|list) WikiName
Run various subcommands to work with wiki entries.
    fossil wiki export PAGENAME ?FILE?
      Sends the latest version of the PAGENAME wiki
       entry to the given file or standard output.
    fossil wiki commit PAGENAME ?FILE?
      Commit changes to a wiki page from FILE or from standard
    fossil wiki create PAGENAME ?FILE?
       Create a new wiki page with initial content taken from
      FILE or from standard input.
    fossil wiki list
      Lists all wiki entries, one per line, ordered
      case-insentively by name.
TODOs:
    fossil wiki export ?-u ARTIFACT? WikiName ?FILE?
      Outputs the selected version of WikiName.
    fossil wiki delete ?-m MESSAGE? WikiName
       The same as deleting a file entry, but i don't know if fossil
       supports a commit message for Wiki entries.
    fossil wiki ?-u? ?-d? ?-s=[|]? list
      Lists the artifact ID and/or Date of last change along with
      each entry name, delimited by the -s char.
    fossil wiki diff ?ARTIFACT? ?-f infile[=stdin]? EntryName
      Diffs the local copy of a page with a given version (defaulting
      to the head version).
```

Figure 5.37.: wiki detail

#### 5.5. Advanced

These are commands that you will rarely have to use. These are functions that are needed to do very complicated things with Fossil. If you have to use these you are probably way beyond the audience for this book.

#### 5.5.1. scrub

This is used to removed sensitive information like passwords from a repository. This allows you to then send the whole repository to someone else for their use.

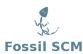

```
[Pandora-2:jschimpf/Public/FossilBook] jim% fossil help scrub COMMAND: scrub fossil scrub [--verily] [--force] [REPOSITORY]
The command removes sensitive information (such as passwords) from a repository so that the repository can be sent to an untrusted reader. By default, only passwords are removed. However, if the --verily option is added, then private branches, concealed email addresses, IP addresses of correspondents, and similar privacy-sensitive fields are also purged. This command permanently deletes the scrubbed information. The effects of this command are irreversible. Use with caution.
The user is prompted to confirm the scrub unless the --force option is used.
```

Figure 5.38.: scrub detail

#### 5.5.2. search

This is used to search the timeline entries for a pattern. This can also be done in your browser on the timeline page.

```
[Pandora-2:jschimpf/Public/FossilBook] jim% fossil help search COMMAND: search fossil search pattern...
Search for timeline entries matching the pattern.
```

Figure 5.39.: search detail

#### 5.5.3. sha1sum

This can compute the shall value for a particular file. These sums are the labels that Fossil uses on all objects and should be unique for any file.

```
[Pandora-2:jschimpf/Public/FossilBook] jim% fossil help shalsum COMMAND: shalsum fossil shalsum FILE...
Compute an SHAl checksum of all files named on the command-line.
If an file is named "-" then take its content from standard input.
```

Figure 5.40.: sha1sum detail

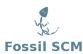

#### 5.5.4. rstats

```
[Pandora-2:jschimpf/Public/FossilBook] jim% fossil help rstats Usage: fossil rstats Deliver a report of the repository statistics for the current checkout.
```

Figure 5.41.: rstats detail

For example, running it on the Fossil Book checkout:

```
[Pandora-2:jschimpf/Public/FossilBook] jim% fossil rstats
Number of Artifacts: 137
  59 full text + 78 delta blobs
278961 bytes average, 38217738 bytes total
  Number Of Checkins: 26
     Number Of Files: 37
Number Of Wiki Pages: 2
     Number Of Tickets: 6
Duration Of Project: 23 days
```

# 5.5.5. configuration

This command allows you to save or load a custom configuration of Fossil.

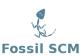

```
[Pandora-2:jschimpf/Public/FossilBook] jim% fossil help configuration
Usage: fossil configure METHOD ...
Where METHOD is one of: export import merge pull push reset. All methods
accept the -R or --repository option to specific a repository.
   fossil configuration export AREA FILENAME
        Write to FILENAME exported configuration information for AREA.
       AREA can be one of: all ticket skin project
   fossil configuration import FILENAME
        Read a configuration from FILENAME, overwriting the current
        configuration.
   fossil configuration merge FILENAME
        Read a configuration from FILENAME and merge its values into
        the current configuration. Existing values take priority over
       values read from FILENAME.
   fossil configuration pull AREA ?URL?
        Pull and install the configuration from a different server
        identified by URL. If no URL is specified, then the default
       server is used.
   fossil configuration push AREA ?URL?
        Push the local configuration into the remote server identified
        by URL. Admin privilege is required on the remote server for
       this to work.
   fossil configuration reset AREA
       Restore the configuration to the default. AREA as above.
WARNING: Do not import, merge, or pull configurations from an untrusted
source. The inbound configuration is not checked for safety and can
introduce security vulnerabilities.
```

Figure 5.42.: configuration detail

#### 5.5.6. descendants

This is used to find where the checked out files are in the time line.

```
[Pandora-2:jschimpf/Public/FossilBook] jim% fossil help descendants Usage: fossil descendants ?BASELINE-ID? Find all leaf descendants of the baseline specified or if the argument is omitted, of the baseline currently checked out.
```

Figure 5.43.: descendants detail

# 6. Fossil Customization - the TH Scripting language

#### 6.1. Introduction to TH

#### 6.1.1. TH is a Tcl-like language

TH is a string-based command language closely based on the Tcl language. The language has only a few fundamental constructs and relatively little syntax which is meant to be simple. TH is designed to be the scripting language of the "Fossil" source code management system. TH is an interpreted language and it is parsed, compiled and executed when the script runs. In Fossil, TH scripts are typically run to build web pages, often in response to web form submissions.

The basic mechanisms of TH are all related to strings and string substitutions. The TH/Tcl way of doing things is a little different from some other programming languages with which you may already be familiar, so it is worth making sure you understand the basic concepts.

# 6.2. The "Hello, world" program

The traditional starting place for a language introduction is the classic "Hello, World" program. In TH this program has only a single line:

```
puts "Hello, world\n"
```

The command to output a string in TH is the puts command. A single unit of text after the puts command will be printed to the output stream. If the string has more than one word, you must enclose the string in double quotes or curly brackets. A set of words enclosed in quotes or curly brackets is treated as a single unit, while words separated by white space are treated as multiple arguments to the command.

# 6.3. TH structure and syntax

# 6.3.1. Datatypes

TH has at its core only a single data type which is string. All values in TH are strings, variables hold strings and the procedures return strings. Strings in TH consist of single byte characters and

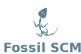

are zero terminated. Characters outside of the ASCII range, i.e. characters in the 0x80-0xff range have no TH meaning at all: they are not considered digits or letters, nor are they considered white space.

Depending on context, TH can interpret a string in four different ways. First of all, strings can be just that: text consisting of arbitrary sequences of characters. Second, a string can be considered a list, an ordered sequence of words separated by white space. Third, a string can be a command. A command is a list where the first word is interpreted as the name of a command, optionally followed by further argument words. Fourth, and last, a string can be interpreted as an expression.

The latter three interpretations of strings are discussed in more detail below.

#### 6.3.2. Lists

A list in TH is an ordered sequence of items, or words separated by white space. In TH the following characters constitute white space:

```
logo FossilBook Artifact Content Logged in as frans Home
Timeline Files Branches Tags Tickets Wiki Admin Logout
Download Hex Shun Artifact
7b03c1c83fcd092b090ada102ed76356e9496f2d
File fossilbook.lyx 2010-06-26 12:28:12 - part of checkin
[9ad19c40d6] on branch trunk - Added section on TH
scripting [b832f46d31] (user: jim) [annotate]
logo FossilBook Artifact Content Logged in as frans Home
Timeline Files Branches Tags Tickets Wiki Admin Logout
Download Hex Shun Artifact
7b03c1c83fcd092b090ada102ed76356e9496f2d
File fossilbook.lyx 2010-06-26 12:28:12 - part of checkin
[9ad19c40d6] on branch trunk - Added section on TH
scripting [b832f46d31] (user: jim) [annotate]
     , ,
            0x20
     '\t'
            0 \times 09
     '\n'
            0x0A
     '\v'
            0x0B
     '\f'
            0x0C
     '\r'
            0x0D
```

A word can be any sequence of characters delimited by white space. It is not necessary that a word is alphanumeric at all: ".%\*" is a valid word in TH. If a word needs to contain embedded white space characters, it needs to be quoted, with either a double quotes or with opening/closing curly brackets. Quoting has the effect of grouping the quoted content into a single list element.

Words cannot start with one of the TH special characters { } [ ] \; and ". Note that a single quote 'is not a special character in TH. To use one of these characters to start a word it must be escaped, which is discussed further later on.

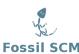

TH offers several built-in commands for working with lists, such as counting the number of words in a list, retrieving individual words from the list by index and appending new items to a list. These commands are discussed in the section "Working with lists".

#### 6.3.3. Commands

TH casts everything into the mold of a command, even programming constructs like variable assignment and procedure definition. TH adds a tiny amount of syntax needed to properly invoke commands, and then it leaves all the hard work up to the command implementation.

Commands are a special form of list. The basic syntax for a TH command is:

```
command arg1 arg2 arg3 ...
```

The command is either the name of a built-in command or a TH procedure.

White space is used to separate the command name and its arguments, and a newline character or semicolon is used to terminate a command. TH comments are lines with a "#" character at the beginning of the line, or with a "#" character after the semicolon terminating a command.

# 6.3.4. Grouping & substitution

TH does not interpret the arguments to the commands except to perform grouping, which allows multiple words in one argument, and substitution, which is used to deal with special characters, to fetch variables and to perform nested command calls. Hence, the behavior of the TH command processor can be summarized in three basic steps:

- 1. Argument grouping.
- 2. Value substitution of backslash escapes, variables and nested commands
- 3. Command invocation.

Note that there is no step to evaluate the arguments to a command. After substitution, arguments are passed verbatim to the command and it is up to the command to evaluate its arguments as needed.

#### 6.3.4.1. Argument grouping

TH has two mechanisms for grouping multiple words into a single item:

- Double quotes, ""
- Curly brackets, { }

Whilst both have the effect of grouping a set of words, they have different impact on the next phase of substitution. In brief, double quotes only group their content and curly brackets group and prevent all substitution on their content.

Grouping proceeds from left to right in the string and is not affected by the subsequent substitution. If a substitution leads to a string which would be grouped differently, it has no effect, as the grouping has already been decided in the preceding grouping phase.

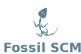

#### 6.3.4.2. Value substitutions

TH performs three different substitutions (see the th.c/thSubstWord code for details)

- Backslash escape substitution
- Variable substitution
- Nested command substitution

Like grouping, substitution proceeds from left to right and is performed only once: if a substitution leads to a string which could again be substituted such this not happen.

#### 6.3.4.3. Backslash escape substitution.

In general, the backslash (\) disables substitution for the single character immediately following the backslash. Any character immediately following the backslash will stand as literal. This is useful to escape the special meaning of the characters { } [ ] \; and ".

There are two specific strings which are replaced by specific values during the substitution phase. A backslash followed by the letter 'n' gets replaced by the newline character, as in C. A backslash followed by the letter 'x' and two hexadecimal digits gets replaced by the character with that value, i.e. writing "\x20" is the same as writing a space. Note that the \x substitution does not "keep going" as long as it has hex digits as in Tcl, but insists on two digits. The word \x2121 is not a single exclamation mark, but the 3 letter word !21.

#### 6.3.4.4. Variable substitution

Like any programming language, TH has a concept of variables. TH variables are named containers that hold string values. Variables are discussed in more detail later in this document, for now we limit ourselves to variable substitution.

The dollar sign (\$) may be used as a special shorthand form for substituting variable values. If \$ appears in an argument that isn't enclosed in curly brackets then variable substitution will occur. The characters after the \$, up to the first character that isn't a number, letter, or underscore, are taken as a variable name and the string value of that variable is substituted for the name. For example, if variable foo has the value test, then the command "puts \$foo.c" is equivalent to the command:

There are two special forms for variable substitution. If the next character after the name of the variable is an open parenthesis, then the variable is assumed to be an array name, and all of the characters between the open parenthesis and the next close parenthesis are taken as an index into the array. Command substitutions and variable substitutions are performed on the information between the parentheses before it is used as an index. For example, if the variable x is an array with one element named first and value 87 and another element named 14 and value more, then the command

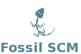

is equivalent to the command

```
puts xyz87zyx
```

If the variable index has the value '14', then the command

```
puts xyz$x($index)zyx
```

is equivalent to the command

```
puts xyzmorezyx
```

See the section Variables and arrays below for more information on arrays.

The second special form for variables occurs when the dollar sign is followed by an open curly bracket. In this case the variable name consists of all the characters up to the next curly bracket. Array references are not possible in this form: the name between curly brackets is assumed to refer to a scalar variable. For example, if variable foo has the value 'test', then the command

```
set a abc${foo}bar
```

is equivalent to the command

```
set a abctestbar
```

A dollar sign followed by something other than a letter, digit, underscore, or left parenthesis is treated as a literal dollar sign. The following prints a single character \$.

```
puts x $
```

#### 6.3.4.5. Command Substitution

The last form of substitution is command substitution. A nested command is delimited by square brackets, []. The TH interpreter takes everything between the brackets and evaluates it as a command. It rewrites the outer command by replacing the square brackets and everything between them with the result of the nested command.

Example:

```
puts [string length foobar]
=> 6
```

In the example, the nested command is: string length foobar. This command returns the length of the string foobar. The nested command runs first. Then, command substitution causes the outer command to be rewritten as if it were:

```
puts 6
```

If there are several cases of command substitution within a single command, the interpreter processes them from left to right. As each right bracket is encountered, the command it delimits is evaluated. This results in a sensible ordering in which nested commands are evaluated first so that their result can be used in arguments to the outer command.

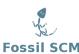

#### 6.3.4.6. Argument grouping revisited

During the substitution phase of command evaluation, the two grouping operators, the curly bracket and the double quote are treated differently by the TH interpreter.

Grouping words with double quotes allows substitutions to occur within the double quotes. A double quote is only used for grouping when it comes after white space. The string a"b" is a normal 4 character string, and not the two character string ab.

```
puts a"b"
=> a"b"
```

Grouping words within curly brackets disables substitution within the brackets. Again, A opening curly bracket is only used for grouping when it comes after white space. Characters within curly brackets are passed to a command exactly as written, and not even backslash escapes are processed.

Note that curly brackets have this effect only when they are used for grouping (i.e. at the beginning and end of a sequence of words). If a string is already grouped, either with double quotes or curly brackets, and the curly brackets occur in the middle of the grouped string (e.g. "foo{bar"), then the curly brackets are treated as regular characters with no special meaning. If the string is grouped with double quotes, substitutions will occur within the quoted string, even between the brackets.

The square bracket syntax used for command substitution does not provide grouping. Instead, a nested command is considered part of the current group. In the command below, the double quotes group the last argument, and the nested command is just part of that group:

```
puts "The length of $s is [string length $s]."
```

If an argument is made up of only a nested command, you do not need to group it with double-quotes because the TH parser treats the whole nested command as part of the group. A nested command is treated as an unbroken sequence of characters, regardless of its internal structure. It is included with the surrounding group of characters when collecting arguments for the main command.

# **6.3.5.** Summary

The following rules summarize the fundamental mechanisms of grouping and substitution that are performed by the TH interpreter before it invokes a command:

- Command arguments are separated by white space, unless arguments are grouped with curly brackets or double quotes as described below.
- Grouping with curly brackets, {}, prevents substitutions. Curly brackets nest. The interpreter includes all characters between the matching left and right brace in the group, including new-lines, semicolons, and nested curly brackets. The enclosing (i.e., outermost) curly brackets are not included in the group's value.
- Grouping with double quotes, "", allows substitutions. The interpreter groups everything until another double quote is found, including newlines and semicolons. The enclosing quotes are not included in the group of characters. A double-quote character can be included in the group by quoting it with a backslash, (i.e. \").

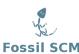

- Grouping decisions are made before substitutions are performed, which means that the values
  of variables or command results do not affect grouping.
- A dollar sign, \$, causes variable substitution. Variable names can be any length, and case is significant. If variable references are embedded into other strings, or if they include characters other than letters, digits, and the underscore, they can be distinguished with the \${varname} syntax.
- Square brackets, [], cause command substitution. Everything between the brackets is treated
  as a command, and everything including the brackets is replaced with the result of the command. Nesting is allowed.
- The backslash character, \, is used to quote special characters. You can think of this as another form of substitution in which the backslash and the next character or group of characters is replaced with a new character.
- Substitutions can occur anywhere unless prevented by curly bracket grouping. Part of a group can be a constant string, and other parts of it can be the result of substitutions. Even the command name can be affected by substitutions.
- A single round of substitutions is performed before command invocation. The result of a
  substitution is not interpreted a second time. This rule is important if you have a variable
  value or a command result that contains special characters such as spaces, dollar signs, square
  brackets, or curly brackets. Because only a single round of substitution is done, you do not
  have to worry about special characters in values causing extra substitutions.

#### 6.3.5.1. Caveats

• A common error is to forget a space between arguments when grouping with curly brackets or quotes. This is because white space is used as the separator, while the curly brackets or quotes only provide grouping. If you forget the space, you will get syntax errors about the wrong number of arguments being applied. The following is an error because of the missing space between } and {:

```
if \{\$x > 1\}\{\text{puts "}x = \$x"\}
```

• When double quotes are used for grouping, the special effect of curly brackets is turned off. Substitutions occur everywhere inside a group formed with double quotes. In the next command, the variables are still substituted:

```
set x xvalue
set y "foo {$x} bar"
=> foo {xvalue} bar
```

Spaces are not required around the square brackets used for command substitution. For the
purposes of grouping, the interpreter considers everything between the square brackets as part
of the current group.

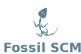

# 6.4. TH expressions

The TH interpreter itself does not evaluate math expressions. TH just does grouping, substitutions and command invocations. However, several built-in commands see one of more of their arguments as expressions and request the interpreter to calculate the value of such expressions.

The **expr command** is the simplest such command and is used to parse and evaluate expressions:

```
puts [expr 7.4/2]
=> 3.7
```

Note that an expression can contain white space, but if it does it must be grouped in order to be recognized as a single argument.

Within the context of expression evaluation TH works with three datatypes: two types of number, integer and floating point, and string. Integer values are promoted to floating point values as needed. The Boolean values True and False are represented by the integer values 1 and 0 respectively. The implementation of expr is careful to preserve accurate numeric values and avoid unnecessary conversions between numbers and strings.

Before expression evaluation takes place, both variable and command substitution is performed on the expression string. Hence, you can include variable references and nested commands in math expressions, even if the expression string was originally quoted with curly brackets. Note that backslash escape substitution is not performed by the expression evaluator.

A TH expression consists of a combination of operands, operators, and parentheses. White space may be used between the operands and operators and parentheses; it is ignored by the expression processor. Where possible, operands are interpreted as integer values. If an operand is not in integer format, then it is treated as a floating-point number if that is possible. Floating-point numbers may be specified in any of the ways accepted by an ANSI-compliant C compiler. For example, all of the following are valid floating-point numbers: 2.1, 3., 6e4, 7.91e+16. If no numeric interpretation is possible, then an operand is left as a string (and only a limited set of operators may be applied to it).

Operands may be specified in any of the following ways:

- As a numeric value, either integer or floating-point.
- As a string enclosed in curly brackets. The characters between the opening bracket and matching closing bracket are used as the operand without any substitutions.
- As a string enclosed in double quotes. The expression parser performs variable and command substitutions on the information between the quotes, and uses the resulting value as the operand.
- As a TH variable, using standard \$ notation. The variable's value is used as the operand.
- As a TH command enclosed in square brackets. The command will be executed and its result will be used as the operand.

Where substitutions occur above (e.g. inside quoted strings), they are performed by the expression processor. However, an additional layer of substitution may already have been performed by the

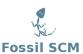

command parser before the expression processor was called. As discussed below, it is usually best to enclose expressions in curly brackets to prevent the command parser from performing substitutions on the contents.

The valid operators are listed below, grouped in decreasing order of precedence:

| Operators | Action                                                      |  |  |
|-----------|-------------------------------------------------------------|--|--|
| +-~!      | Unary plus, unary minus, bit-wise NOT, logical NOT.         |  |  |
|           | None of these operands may be applied to string             |  |  |
|           | operands, and bit-wise NOT may be applied only to           |  |  |
|           | integers.                                                   |  |  |
| * / %     | Multiply, divide, remainder. None of these operands may     |  |  |
|           | be applied to string operands, and remainder may be         |  |  |
|           | applied only to integers.                                   |  |  |
| + -       | Add and subtract. Valid for numeric operands only.          |  |  |
| <<>>>     | Left and right shift. Valid for integer operands only       |  |  |
| <><=>=    | Boolean less, greater, less than or equal, and greater than |  |  |
|           | or equal. Each operator produces 1 if the condition is      |  |  |
|           | true, 0 otherwise. These operators may be applied to        |  |  |
|           | strings as well as numeric operands, in which case string   |  |  |
|           | comparison is used.                                         |  |  |
| == !=     | Boolean equal and not equal. Each operator produces a       |  |  |
|           | zero/one result as per above. Valid for all operand types.  |  |  |
| eq ne     | Compare two strings for equality (eq) or inequality (ne).   |  |  |
|           | These operators return 1 (true) or 0 (false). Using these   |  |  |
|           | operators ensures that the operands are regarded            |  |  |
|           | exclusively as strings, not as possible numbers:            |  |  |
| &         | Bit-wise AND. Valid for integer operands only.              |  |  |
| ^         | Bit-wise XOR. Valid for integer operands only               |  |  |
| I         | Bit-wise OR. Valid for integer operands only                |  |  |
| &&        | Logical AND. Produces a 1 result if both operands are       |  |  |
|           | non-zero, 0 otherwise Valid for integer operands only.      |  |  |
|           | Note: there is no "shortcut evaluation": the right hand is  |  |  |
|           | evaluated even if the left hand evaluated to false.         |  |  |
| II        | Logical OR. Produces a 1 result if either operand is        |  |  |
|           | non-zero, 0 otherwise Valid for integer operands only.      |  |  |
|           | Note: there is no "shortcut evaluation": the right hand is  |  |  |
|           | evaluated even if the left hand evaluated to true           |  |  |

All of the binary operators group left-to-right within the same precedence level. For example, the expression 4\*2 < 7 evaluates to 0.

All internal computations involving integers are done with the C type int, and all internal computations involving floating-point are done with the C type double. Conversion among internal representations for integer, floating-point, and string operands is done automatically as needed. For

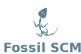

arithmetic computations, integers are used until some floating-point number is introduced, after which floating-point is used.

String values may be used as operands of the comparison operators, although the expression evaluator tries to do comparisons as integer or floating-point when it can. If one of the operands of a comparison is a string and the other has a numeric value, the numeric operand is converted back to a string.

#### 6.5. TH variables

Like almost all programming languages TH has the concept of variables. TH variables bind a name to a string value. A variable name must be unique in its scope, either the global scope or a local scope. TH supports two types of variables: scalars and arrays.

TH allows the definition of variables and the use of their values either through '\$'-style variable substitution, the set command, or a few other mechanisms. Variables need not be declared: a new variable will automatically be created each time a new variable name is used.

#### 6.5.1. Working with variables

TH has two key commands for working with variables, set and unset:

```
set varname ?value?
unset varname
info exists varname
```

The **set command** returns the value of variable varname. If the variable does not exist, then an error is thrown. If the optional argument value is specified, then the set command sets the value of varname to value, creating a new variable in the current scope if one does not already exist, and returns its value.

The **unset command** removes a variable from its scope. The argument varname is a variable name. If varname refers to an element of an array, then that element is removed without affecting the rest of the array. If varname consists of an array name with no parenthesized index, then the entire array is deleted. The unset command returns an empty string as result. An error occurs if the variable doesn't exist.

The **info exists command** returns '1' if the variable named varname exists in the current scope, either the global scope or the current local scope, and returns '0' otherwise.

#### 6.5.1.1. Scalar variables and array variables

TH supports two types of variables: scalars and arrays. A scalar variable has a single value, whereas an array variable can have any number of elements, each with a name (called its "index") and a value. TH arrays are one-dimensional associative arrays, i.e. the index can be any single string.

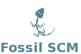

If varname contains an open parenthesis and ends with a close parenthesis, then it refers to an array element: the characters before the open parenthesis are the name of the array, and the characters between the parentheses are the index within the array. Otherwise varname refers to a scalar variable.

For example, the command set [x(first) 44] will modify the element of x whose index is first so that its new value is 44. Two-dimensional arrays can be simulated in TH by using indices that contain multiple concatenated values. For example, the commands

```
set a(2,3) 1 set a(3,6) 2
```

set the elements of a whose indices are 2,3 and 3,6.

In general, array elements may be used anywhere in TH that scalar variables may be used. If an array is defined with a particular name, then there may not be a scalar variable with the same name. Similarly, if there is a scalar variable with a particular name then it is not possible to make array references to the variable. To convert a scalar variable to an array or vice versa, remove the existing variable with the unset command.

#### 6.5.1.2. Variable scope

Variables exist in a scope. The TH interpreter maintains a global scope that is available to and shared by all commands executed by it. Each invocation of a user defined command creates a new local scope. This local scope holds the arguments and local variables of that user command invocation and only exists as long a the user command is executing.

If not in the body of user command, then references to varname refer to a global variable, i.e. a variable in the global scope. In contrast, in the body of a user defined command references to varname refer to a parameter or local variable of the command. However, in the body of a user defined command, a global variable can be explicitly referred to by preceding its name by ::.

TH offers a special command to access variables not in the local scope of the current command but in the local scope of the call chain of commands that leas to the current command. This is the upvar command:

```
upvar ?frame? othervar myvar ?othervar myvar ...?
```

The **upvar command** arranges for one or more local variables in the current procedure to refer to variables in an enclosing procedure call, or to global variables. If frame is an integer, then it gives a distance (up the command calling stack) to move. The argument frame may be omitted if othervar is not an integer (frame then defaults to '1'). For each othervar argument, the upvar command makes the variable by that name in the local scope identified by the frame offset accessible in the current procedure by the name given in the corresponding myvar argument. The variable named by othervar need not exist at the time of the call; it will be created the first time myvar is referenced, just like an ordinary variable. The upvar command is only meaningful from within user defined command bodies. Neither othervar nor myvar may refer to an element of an array. The upvar command returns an empty string. The upvar command simplifies the implementation of call-byname procedure calling and also makes it easier to build new control constructs as TH commands. For example, consider the following procedure:

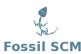

```
proc incr {name} {
    upvar $name x
    set x [expr $x+1]
}
```

incr is invoked with an argument giving the name of a variable, and it adds one to the value of that variable.

# 6.6. TH commands, scripts and program flow

In TH there is actually no distinction between commands (often known as 'statements' and 'functions' in other languages) and "syntax". There are no reserved words (like if and while) as exist in C, Java, Python, Perl, etc. When the TH interpreter starts up there is a list of built-in, known commands that the interpreter uses to parse a line. These commands include for, set, puts, and so on. They are, however, still just regular TH commands that obey the same syntax rules as all TH commands, both built-in, and those that you create yourself with the proc command.

#### 6.6.1. Commands revisited

Like Tcl, TH is build up around commands. A command does something for you, like outputting a string, computing a math expression, or generating HTML to display a widget on the screen.

Commands are a special form of list. The basic syntax for a TH command is:

```
command arg1 arg2 arg3 ...
```

The command is either the name of a built-in command or a TH procedure.

White space is used to separate the command name and its arguments, and a newline character or semicolon is used to terminate a command. TH comments are lines with a "#" character at the beginning of the line, or with a "#" character after the semicolon terminating a command.

#### 6.6.2. Scripts

Normally, control in TH flows from one command to the next. The next command is either in the same list (if the current command is terminated with a semicolon) or in the next input line. A TH program is thus a TH list of commands.

Such a list of commands is referred to as a "script". A script is hence a self contained code fragment containing one or more commands. The commands in a script are analogous to statements in other programming languages.

Some commands take one or more scripts as arguments and run those scripts zero or more times depending on the other arguments. For example, the if command executes either the then script or the else script once, depending on the if expression being true or false. The command that takes a script will perform the normal grouping and substitution as part of executing the script.

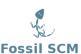

Note that the script always needs to be enclosed in curly brackets to prevent substitution taking place twice: once as part of the execution of the top level command and once again when preparing the script. Forgetting to enclose a script argument in curly brackets is common source of errors.

A few commands (return, error, break and continue) immediately stop execution of the current script instead of passing control to the next command in the list. Control is instead returned to the command that initiated the execution of the current script.

#### 6.6.3. Command result codes

Each command produces two results: a result code and a string. The code indicates whether the command completed successfully or not, and the string gives additional information. The valid codes are defined in 'th.h', and are:

| Name        | Value | Meaning                                                                     |
|-------------|-------|-----------------------------------------------------------------------------|
| TH_OK       | 0     | This is the normal return code. The string gives the command's return value |
| TH_ERROR    | 1     | Indicates that an error occurred; the string gives a                        |
|             |       | message describing the error.                                               |
| TH_RETURN   | 3     | Indicates that the return command has been invoked. The                     |
|             |       | string gives the return value for the procedure or                          |
|             |       | command.                                                                    |
| TH_BREAK    | 2     | Indicates the innermost loop should abort immediately.                      |
|             |       | The string contains "break" or the argument of break, if                    |
|             |       | any                                                                         |
| TH_CONTINUE | 4     | Indicates that the innermost loop should go on to the next                  |
|             |       | iteration The string contains "break" or the argument of                    |
|             |       | break, if any                                                               |

TH programmers do not normally need to think about return codes, since TH\_OK is almost always returned. If anything else is returned by a command, then the TH interpreter immediately stops processing commands and returns to its caller. If there are several nested invocations of the TH interpreter in progress, then each nested command will usually return the error to its caller, until eventually the error is reported to the top-level application code. The application will then display the error message for the user.

In a few cases, some commands will handle certain "error" conditions themselves and not return them upwards. For example, the for command checks for the TH\_BREAK code; if it occurs, for stops executing the body of the loop and returns TH\_OK to its caller. The for command also handles TH\_CONTINUE codes and the procedure interpreter handles TH\_RETURN codes. The catch command allows TH programs to catch errors and handle them without aborting command interpretation any further.

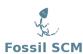

#### 6.6.4. Flow control commands

The flow control commands in TH are:

```
if expr1 body1 ?elseif expr2 body2? ? ?else? bodyN?
for init condition incr script
break    ?value?
continue ?value?
error    ?value?
catch script ?varname?
```

Below each command is discussed in turn

The **if command** has the following syntax:

```
if expr1 body1 ?elseif expr2 body2? ? ?else? bodyN?
```

The expr arguments are expressions, the body arguments are scripts and the elsif and else arguments are keyword constant strings. The if command optionally executes one of its body scripts.

The expr arguments must evaluate to an integer value. If it evaluates to a non-zero value the following body script is executed and upon return from that script processing continues with the command following the if command. If an expr argument evaluates to zero, its body script is skipped and the next option is tried. When there are no more options to try, processing also continues with the next command.

The if command returns the value of the executed script, or "0" when no script was executed.

The **for command** has the following syntax:

```
for init condition incr body
```

The init, incr and body arguments are all scripts. The condition argument is an expression yielding an integer result. The for command is a looping command, similar in structure to the C for statement.

The for command first invokes the TH interpreter to execute init. Then it repeatedly evaluates condition as an expression; if the result is non-zero it invokes the TH interpreter on body, then invokes the TH interpreter on incr, then repeats the loop. The command terminates when test evaluates to zero.

If a continue command is invoked within execution of the body script then any remaining commands in the current execution of body are skipped; processing continues by invoking the TH interpreter on incr, then evaluating condition, and so on. If a break command is invoked within body or next, then the for command will return immediately. The operation of break and continue are similar to the corresponding statements in C.

The for command returns an empty string.

The **break command** has the following syntax:

```
break ?value?
```

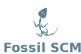

The break command returns immediately from the current procedure (or top-level command), with value as the return value and TH\_BREAK as the result code. If value is not specified, the string "break" will be returned as result.

The **continue command** has the following syntax:

```
continue ?value?
```

The continue command returns immediately from the current procedure (or top-level command), with value as the return value and TH\_CONTINUE as the result code. If value is not specified, the string "continue" will be returned as result.

The **error command** has the following syntax:

```
error ?value?
```

The error command returns immediately from the current procedure (or top-level command), with value as the return value and TH\_ERROR as the result code. If value is not specified, the string "error" will be returned as result.

The **catch command** has the following syntax:

```
catch script ?varname?
```

The catch command may be used to prevent errors from aborting command interpretation. The catch command calls the TH interpreter recursively to execute script, and always returns a TH\_OK code, regardless of any errors that might occur while executing script.

The return value from catch is a decimal string giving the code returned by the TH interpreter after executing script. This will be '0' (TH\_OK) if there were no errors in command; otherwise it will have a non-zero value corresponding to one of the exceptional result codes. If the varname argument is given, then it gives the name of a variable; catch sets the value of the variable to the string returned from running script (either a result or an error message).

# 6.6.5. Creating user defined commands

The **proc command** creates a new command. The syntax for the proc command is:

```
proc name args body
```

The proc command creates a new TH command procedure, name, replacing any existing command there may have been by that name. Whenever the new command is invoked, the contents of body will be executed by the TH interpreter.

The parameter args specifies the formal arguments to the procedure. It consists of a list, possibly empty, each of whose elements specifies one argument. Each argument specifier is also a list with either one or two fields. If there is only a single field in the specifier, then it is the name of the argument; if there are two fields, then the first is the argument name and the second is its default value. Curly brackets and backslashes may be used in the usual way to specify complex default values

The proc command returns the null string.

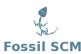

#### 6.6.6. Execution of user defined commands

If a command is a user defined command (i.e. a command created with the proc command), then the TH interpreter creates a new local variable context, binds the formal arguments to their actual values (i.e. TH uses call by value exclusively) and loads the body script. Execution then proceeds with the first command in that script. Execution ends when the last command has been executed or when one of the returning commands is executed. When the script ends, the local variable context is deleted and processing continues with the next command after the user defined command.

More in detail, when a user defined command is invoked, a local variable is created for each of the formal arguments to the procedure; its value is the value of corresponding argument in the invoking command or the argument's default value. Arguments with default values need not be specified in a procedure invocation. However, there must be enough actual arguments for all the formal arguments that don't have defaults, and there must not be any extra actual arguments.

There is one special case to permit procedures with variable numbers of arguments. If the last formal argument has the name args, then a call to the procedure may contain more actual arguments than the procedure has formals. In this case, all of the actual arguments starting at the one that would be assigned to args are combined into a list (as if the list command had been used); this combined value is assigned to the local variable args.

When body is being executed, variable names normally refer to local variables, which are created automatically when referenced and deleted when the procedure returns. One local variable is automatically created for each of the procedure's arguments. Global variables can be accessed by using the :: syntax.

When a procedure is invoked, the procedure's return value is the value specified in a return command. If the procedure doesn't execute an explicit return, then its return value is the value of the last command executed in the procedure's body. If an error occurs while executing the procedure body, then the procedure as a whole will return that same error.

The syntax for the return command is:

```
return ?-code code? ?value?
```

The optional argument pair –code code allows to change the return status code from the default of TH\_OK to another status code. This code has to be specified with its numeric value.

#### 6.6.7. Special commands

TH includes three core commands that assist with working with commands. They are:

```
breakpoint args
rename oldcmd newcmd
uplevel ?level? script
```

The **breakpoint command** does nothing. It is used as placeholder to place breakpoints during debugging.

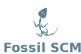

The **rename command** renames a user defined or a built-in command. The old name is removed and the new name is inserted in the interpreter's command table.

The **uplevel command** executes a command in the variable scope of a command higher up in the call chain. The script argument is evaluated in the variable scope indicated by level. The uplevel command returns the result of that evaluation. If level is an integer, then it gives a distance (up the procedure calling stack) to move before executing the command. If level is omitted then it defaults to '1'.

For example, suppose that procedure a was invoked from top-level, and that it called b, and that b called c. Suppose that c invokes the uplevel command. If level is '1' or omitted, then the command will be executed in the variable context of b. If level is '2' then the command will be executed in the variable context of a. If level is '3' then the command will be executed at top-level (i.e. only global variables will be visible).

The uplevel command causes the invoking procedure to disappear from the procedure calling stack while the command is being executed. In the above example, suppose c invokes the command

```
uplevel 1 {set x 43; d}
```

where d is another TH procedure. The set command will modify the variable x in the context of b, and d will execute at level 3, as if called from b. If it in turn executes the command

```
uplevel {set x 42}
```

then the set command will modify the same variable x in the context of b context: the procedure c does not appear to be on the call stack when d is executing.

# 6.7. working with strings

TH provides the **string command** to facilitate working with strings. The string command is a single command with seven subcommands, identified by the first argument. The first argument serves no purpose other than to identify the subcommand. If the first argument does not match a subcommand, an error is thrown.

The seven string subcommands are:

```
string length string
string compare string1 string2
string first needle haystack ?startindex?
string last needle haystack ?startindex?
string range string first last
string repeat string count
string is alnum string
```

The **string length subcommand** takes one parameter, which is a string. It returns the decimal string with the length of the string. As TH uses a single byte character encoding the string size is both the size in characters and in bytes.

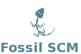

The **string compare subcommand** performs a character-by-character comparison of argument strings string1 and string2 in the same way as the C strcmp procedure. It returns a decimal string with value -1, 0, or 1, depending on whether string1 is lexicographically less than, equal to, or greater than string2.

The **string first subcommand** searches argument haystack for a sequence of characters that exactly match the characters in argument needle. If found, it returns a decimal string with the index of the first character in the first such match within haystack. If not found, it returns return -1. The optional integer argument startindex specifies the position where the search begins; the default value is 0, i.e. the first character in haystack.

The **string last subcommand** searches argument haystack for a sequence of characters that exactly match the characters in argument needle. If found, it returns a decimal string with the index of the first character in the last such match within haystack. If not found, it returns return -1. The optional integer argument startindex specifies the position where the search begins; the default value is 0, i.e. the first character in haystack.

The **string range subcommand** returns a range of consecutive characters from argument string, starting with the character whose index is first and ending with the character whose index is last. An index of zero refers to the first character of the string. last may be end to refer to the last character of the string. If first is less than zero then it is treated as if it was zero, and if last is greater than or equal to the length of the string then it is treated as if it were end. If first is greater than last then an empty string is returned.

The **string repeat subcommand** returns a string that is formed by repeating the argument string for count times. The argument count must be an integer. If count is zero or less the empty string is returned.

The **string is alnum subcommand** tests whether the argument string is an alphanumeric string, i.e. a string with only alphanumeric characters. It returns a decimal string with value 1 if the string is alphanumeric, and with value 0 it is not.

# 6.8. working with lists

The list is the basic TH data structure. A list is simply an ordered collection of items, numbers, words, strings, or other lists. For instance, the following string is a list with four items. The third item is a sub-list with two items:

```
{first second {a b} fourth}
```

TH has three core commands to work with lists:

```
list ?arg1 ?arg2? ...?
lindex list index
llength list
```

The **list command** returns a list comprising all the args. Braces and backslashes get added as necessary, so that the lindex command may be used on the result to re-extract the original arguments. For example, the command

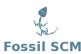

```
list a b {c d e} {f {g h}}
will return
    a b {c d e} {f {g h}}
```

The **lindex command** treats argument list as a TH list and returns the element with index number index from it. The argument index must be an integer number and zero refers to the first element of the list. In extracting the element, the lindex command observes the same rules concerning braces and quotes and backslashes as the TH command interpreter; however, variable substitution and command substitution do not occur. If index is negative or greater than or equal to the number of elements in value, an empty string is returned.

The **llength command** treats argument list as a list and returns a decimal string giving the number of elements in it.

# 7. What's next?

This book so far has covered how to use the many features of Fossil and has, I hope, interested you in using it. The question "what's next" now comes up. First go to the Fossil website <a href="http://www.fossil-scm.org/">http://www.fossil-scm.org/</a>. While there you can go to the Wiki link and then list all Wiki pages. There are all sorts of topics covered there in depth. If that still doesn't help, you can join the Fossil mailing list (see Wiki links) and look at the archives or directly ask a question. I have found the list to be very helpful and have had my questions asked very quickly.

On the mailing lists you will see long discussions of changes to be made to Fossil, some of these are accepted very quickly and will appear within hours in the Fossil source code. Others engender long discussions (in particular discussion of changes to the Wiki) and it is interesting to read the pros and cons of suggested changes.

Fossil is an evolving program but if you get a version that has all the features you need you can stick with that version as long as you like. Going to a new version though is simple and just requires a **rebuild** of your current repositories. The developers have been very careful to preserve the basic structure so it is easy and safe to switch versions.

Finally if you wish to contribute to the project there are many things to do (See the To Do List in the Wiki).

# **List of Figures**

| 2.1.  | Create Repository                    | 6  |
|-------|--------------------------------------|----|
| 2.2.  | Open Repository & Check              | 6  |
| 2.3.  | Initial file add                     | 7  |
| 2.4.  | Initial Commit                       | 7  |
| 2.5.  | Starting Webserver                   | 8  |
| 2.6.  | Initial webserver page               | 8  |
| 2.7.  | Initial Configuration                | 9  |
| 2.8.  | User Configuration                   | 9  |
| 2.9.  | Super User Setup                     | 10 |
| 2.10. | Project Status                       | 11 |
|       | Update for new files                 | 11 |
|       | Timeline                             | 12 |
|       | Timeline Detail                      | 13 |
| 2.14. | Initial Ticket Window                | 14 |
| 2.15. | Ticket Form                          | 15 |
| 2.16. | Viewing a Ticket                     | 16 |
| 2.17. | Ticket List with open ticket         | 16 |
| 2.18. | Ticket resolving check-in            | 17 |
| 2.19. | Ticket Finish                        | 18 |
| 2.20. | Blank Home Page                      | 19 |
| 2.21. | Wiki controls                        | 20 |
| 2.22. | Wiki Formating                       | 20 |
| 2.23. | Home page with edit                  | 21 |
| 2.24. | Initial Home page                    | 22 |
|       |                                      |    |
| 3.1.  | Self-hosted Fossil repository        | 25 |
| 3.2.  | Fossil CGI script                    | 26 |
| 3.3.  | My Fossil CGI script                 | 27 |
| 3.4.  | Copying script into place            | 27 |
| 3.5.  | Web access to Fossil CGI hosted site | 27 |
| 3.6.  | New Editor user                      | 29 |
| 3.7.  | Clone command                        | 30 |
| 3.8.  | Cloned repository checkin            | 31 |
| 3.9.  | Update action                        | 32 |
|       | Updated Timeline                     | 32 |
|       | Forking commit                       | 33 |
|       | Update dry run                       | 33 |

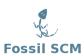

| 3.13. | Update dry run, shorter        | 34 |
|-------|--------------------------------|----|
| 3.14. | Current Timeline               | 35 |
|       | Update fossilbook.pdf          | 35 |
|       | Forcing a commit under Windows | 36 |
|       | Windows Forked timeline        | 36 |
|       | Fossil Merge                   | 36 |
|       | Text differences               | 37 |
|       | Merged timeline                | 37 |
|       |                                |    |
| 4.1.  | Marilyn's work                 | 40 |
| 4.2.  | Jim's commit attempt           | 40 |
| 4.3.  | Forcing the commit             | 41 |
| 4.4.  | Repository Fork                | 41 |
| 4.5.  | Merge Operation                | 42 |
| 4.6.  | Commit after merge             | 42 |
| 4.7.  | After merge timeline           | 43 |
| 4.8.  | Marilyn's Update               | 43 |
| 4.9.  | Jim's check in attempt         | 44 |
| 4.10. | Update dry run                 | 45 |
|       | Merged repository              | 45 |
|       | Checking code status           | 46 |
|       | Branch commands                | 47 |
|       | Branch Timeline                | 47 |
|       | Setting Timeline color         | 48 |
|       | Check out VER_1.0              | 49 |
|       | VER_2.0 checkout               | 50 |
|       | Fixing both branches           | 51 |
|       | Correcting both branches       | 52 |
|       |                                |    |
| 5.1.  | Help run                       | 53 |
| 5.2.  | Help detail                    | 54 |
| 5.3.  | add detail                     | 54 |
| 5.4.  | rm detail                      | 55 |
| 5.5.  | rename detail                  | 55 |
| 5.7.  | changes details                | 56 |
| 5.6.  | status run                     | 56 |
| 5.8.  | extra details                  | 56 |
| 5.9.  | revert details                 | 57 |
| 5.10. | update details                 | 58 |
|       | checkout or co details         | 58 |
|       | undo details                   | 59 |
|       | diff details                   | 59 |
|       | gdiff details                  | 60 |
|       | ui details                     | 60 |
|       | server detail                  | 61 |

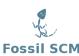

| 5.17. commit details       | 61 |
|----------------------------|----|
| 5.18. new details          | 62 |
| 5.19. clone details        | 63 |
| 5.20. open details         | 63 |
| 5.21. close details        | 64 |
| 5.22. version details      | 64 |
| 5.23. rebuild details      | 64 |
| 5.24. all details          | 65 |
| 5.25. push details         | 65 |
| 5.26. pull details         | 66 |
| 5.27. sync details         | 66 |
| 5.28. clean details        | 67 |
| 5.29. branch details       | 67 |
| 5.30. merge details        | 68 |
| 5.31. tag details          | 69 |
| 5.32. settings details     | 70 |
| 5.33. zip detail           | 71 |
| 5.34. user detail          | 71 |
| 5.35. finfo detail         | 72 |
| 5.36. timeline detail      | 73 |
| 5.37. wiki detail          | 74 |
| 5.38. scrub detail         | 75 |
| 5.39. search detail        | 75 |
| 5.40. sha1sum detail       | 75 |
| 5.41. rstats detail        | 76 |
| 5.42. configuration detail | 77 |
| 5 43 descendants detail    | 77 |

# **Bibliography**

- [1] D. Crockford. The application/json media type for javascript object notation. Request for Comments 4627, Network Working Group, July 2006.
- [2] Mattias Ettrich. Lyx the document processor.
- [3] Dick Grune. Concurrent versions system, a method for independent cooperation. *unpublished*, 1986.
- [4] D. Richard Hipp. Fossil home page.
- [5] University of Texas. How we use sccs.
- [6] Marc J Rochkind. The source control system. *IEEE Transactions on Software Engineering*, SE-1(4):364, December 1975.

# **A.** Document Revision History

Use the following table to track a history of this documents revisions. An entry should be made into this table for each version of the document.

| Version | Author  | Description                                     | Date        |
|---------|---------|-------------------------------------------------|-------------|
| 0.1     | js      | Initial Version                                 | 24-Apr-2010 |
| 0.2     | js      | Finishing up Single User Chapter                | 27-Apr-2010 |
| 0.3     | js      | Working on introduction chapter                 | 30-Apr-2010 |
| 0.4     | js      | Adding multiuser chapter                        | 1-May-2010  |
| 0.5     | mn      | Adding editorial corrections [ebf40b842a]       | 4-May-2010  |
| 0.6     | js      | Adding Command sections [e11399d575]            | 8-May-2010  |
| 0.7     | js      | English & spelling corrections                  | 19-May-2010 |
| 0.8     | js      | Spelling fixes                                  | 30-May-2010 |
| 0.9     | WS      | Using Fossil merge [db6c734300]                 | 2-Jun-2010  |
| 1.0     | js/ws   | Put Fossil merge first in handling fork         | 3-Jun-2010  |
| 1.1     | mn      | Fixes in multiple user chapter [e8770d3172]     | 4-Jun-2010  |
| 1.2     | js      | Start advanced use chapter [2abc23dae5]         | 4-Jun-2010  |
| 1.3     | mn      | English corrections Chapter 1 [8b324dc900]      | 5-Jun-2010  |
| 1.4     | mn      | Sections 2.1 & 2.2 corrections [0b34cb6f04]     | 7-Jun-2010  |
| 1.5     | js      | Move close leaf to adv use [2abc23dae5]         | 7-Jun-2010  |
| 1.6     | js      | Convert Advanced chapter to forks and branching | 13-Jun-2010 |
| 1.7     | js/tr   | Add note about IP port usage [a62efa8eba]       | 8-Jul-2010  |
| 1.71    | javelin | Check on mispelling section 1.1 [637d974f62]    | 15-Sep-2011 |
| 1.72    | anon    | Fix absolute path in image regs [d54868853b]    | 15-Sep-2011 |
| 1.73    | anon    | Fix fossil create section 2.2.5 [36772d90a5]    | 15-Sep-2011 |
| 1.74    | anon    | Push/Pull described incorrectly [1b930fced6]    | 15-Sep-2011 |
| 1.75    | arnel   | Commands might be changed [4aaf1f78bb]          | 15-Sep-2011 |
| 2.0     | FvD     | Updated and matched to fossil 1.25              | March 2013  |